emistry v1.5.1

27. April 2011 Clemens Niederberger

# Reaktionsschemata mit LATFX und ChemFig erstellen

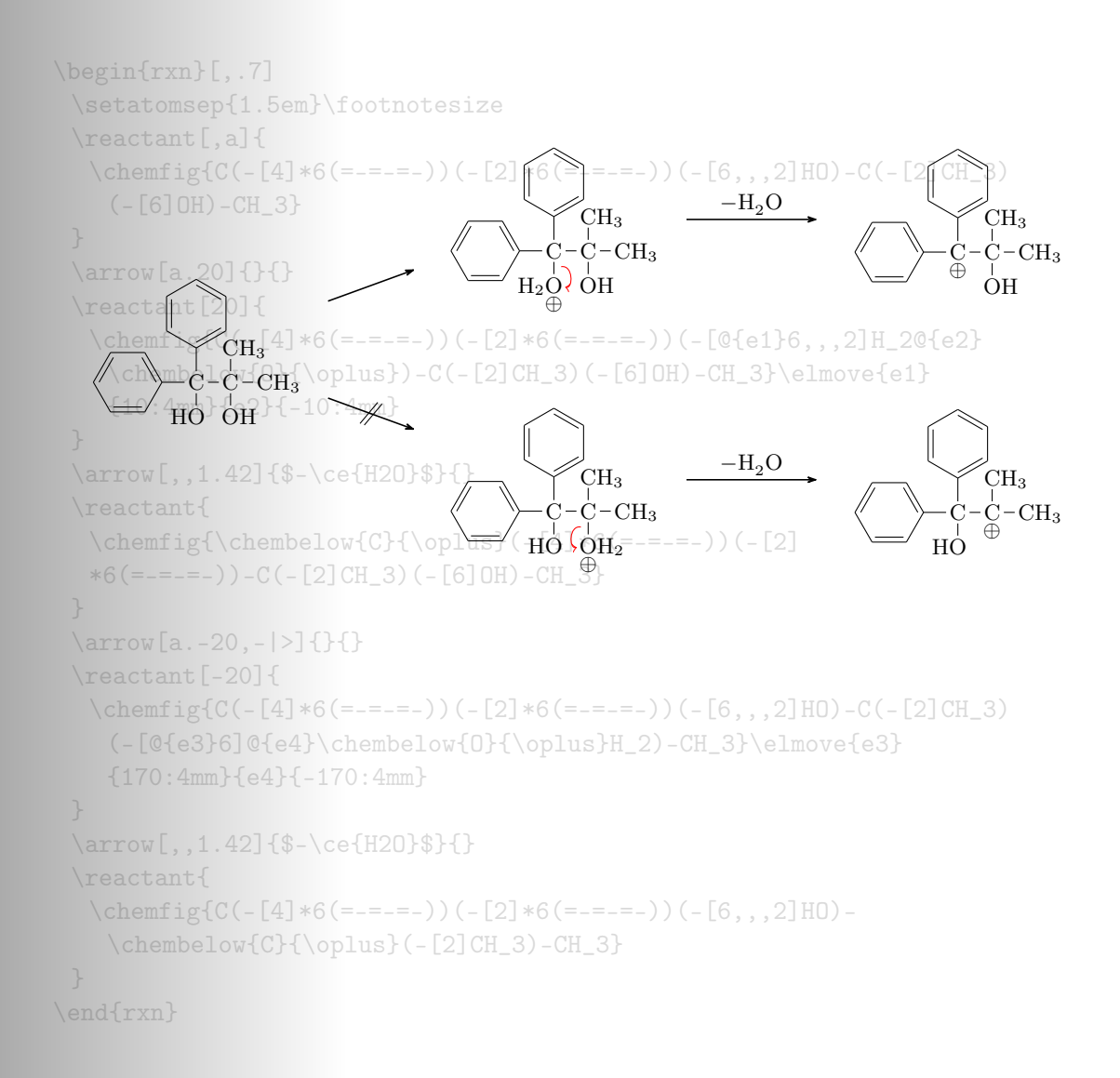

## Inhaltsverzeichnis

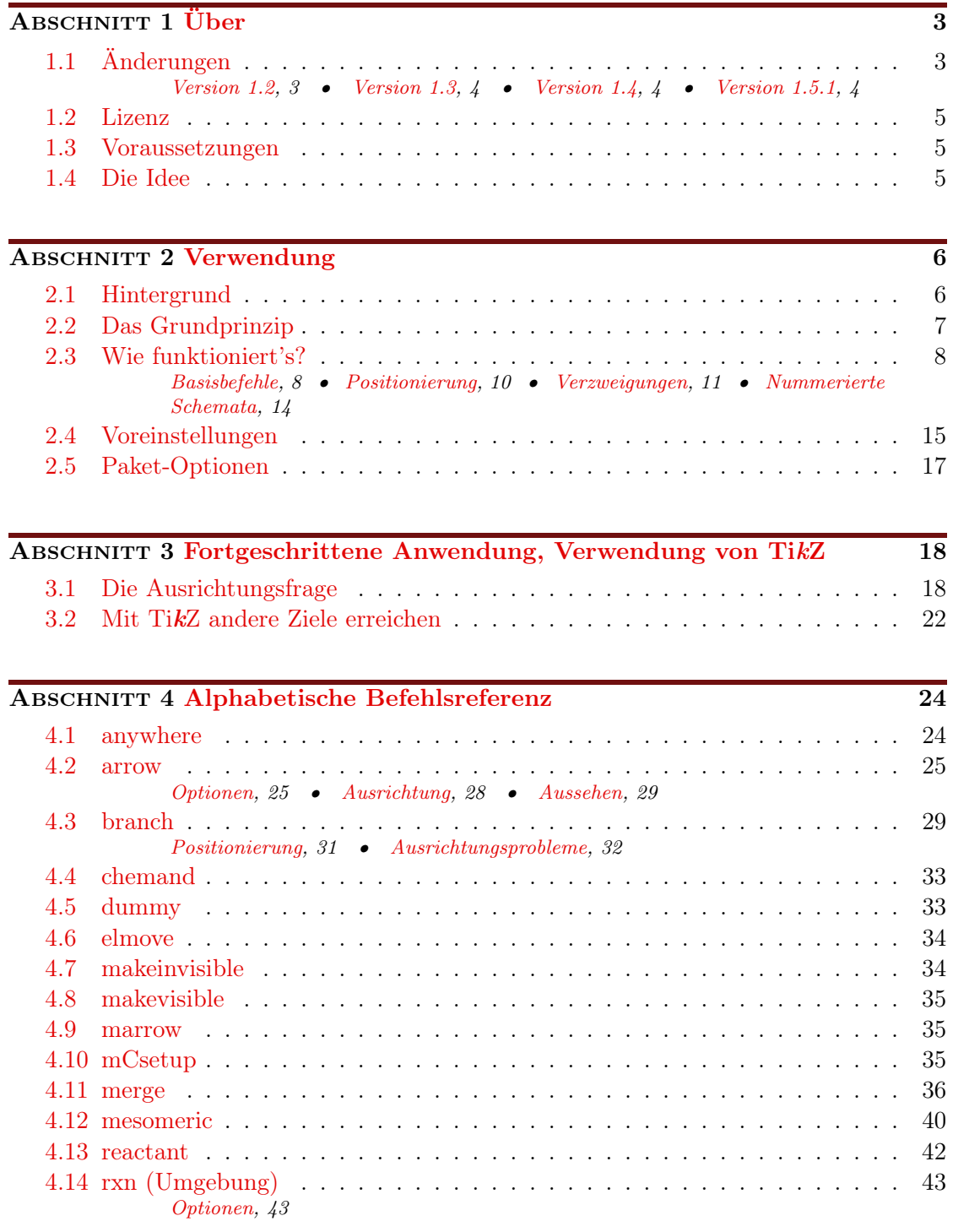

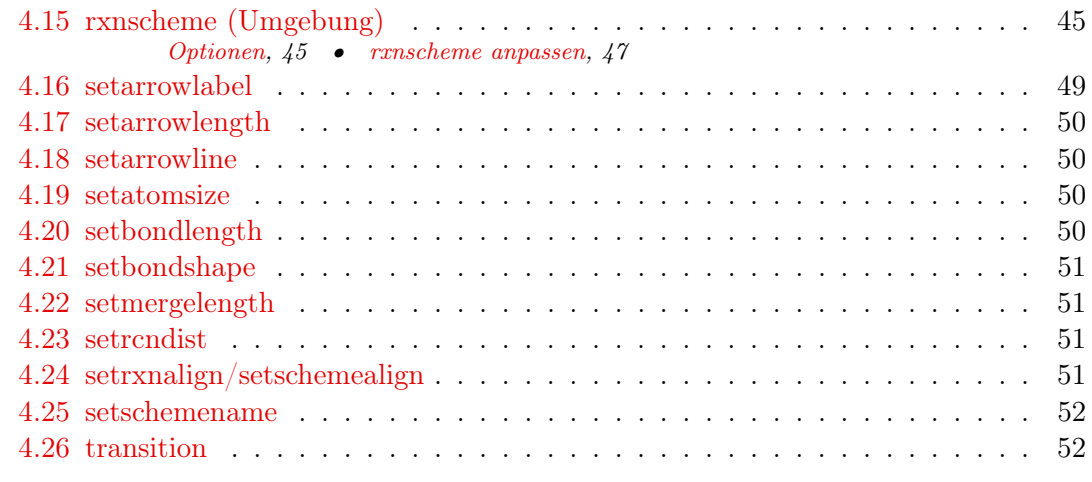

ABSCHNITT 5 [Nachwort](#page-52-0) 53

#### ABSCHNITT 6 [Dank](#page-52-1) 53

#### [Stichwortverzeichnis](#page-53-0) 54

## <span id="page-2-0"></span>1 Über

#### <span id="page-2-1"></span>1.1 Änderungen

Die neuesten Änderungen sind mit  $Ney$  gekennzeichnet.

#### <span id="page-2-2"></span>1.1.1 Version 1.2

Neben einigen Bugfixes gibt es in Version v1.2 ein paar Neuerungen. Insbesondere wurde das fehlerhafte Verhalten bei der Ausrichtung von Branches sowie das seltsame Verhalten von Pfeilbeschriftungen, wenn man die Pfeillänge änderte, korrigiert. Diese Veränderung hat zur Folge, das myChemistry nun TikZ oder vielmehr pgf in der Version 2.10 benötigt (siehe [Abschnitt 1.3\)](#page-4-1).

Während sich diese Neuerungen im Hintergrund abspielen, gibt es auch ein paar Neuerungen für die Bedienung. Zum Beispiel gibt es nun einige Paketoptionen, um die automatisch eingebundenen Pakete besser zu handhaben [\(Abschnitt 2.5\)](#page-16-0). Außerdem haben die Pfeile zwei neue Keys bekommen (siehe [Abschnitt 4.2\)](#page-24-0).

Auch die Umgebungen haben nun ein paar Möglichkeiten mehr, den persönlichen Vorstellungen angepasst zu werden (siehe [Abschnitt 4.14.1,](#page-42-1) [Abschnitt 4.15.1](#page-44-1) und [Abschnitt](#page-50-2) [4.23\)](#page-50-2).

Nicht zuletzt steht myChemistry ab v1.2 nun unter der LPPL Version 1.3 oder später.

#### - Seite 3 -

#### <span id="page-3-0"></span>1.1.2 Version 1.3

Die Befehle [\branch](#page-28-1), [\mesomeric](#page-39-0), [\reactant](#page-41-0) und [\transition](#page-51-1) können als optionales Argument neben der Ausrichtung auch TikZ-Keys erhalten. Das zweite Argument ist nun ebenfalls als Option einzusetzen. Damit ist das erste optionale Argument immer noch die Ausrichtung, das zweite der Anker und in das dritte können beliebige TikZ-Keys eingesetzt werden.

```
1 \befehl [<pos>, <name>, <tikz>] {}
```
Bis Version 1.2 musste die Ausrichtung explizit angegeben werden, auch wenn die Default-Einstellung verwendet werden sollte, falls man TikZ-Keys verwenden wollte. Das ist seit v1.3 nicht mehr nötig.

```
1 % bisher :
reactantarrow {\$h\nu$}}{\ real{right, }}draw, inner sep=5pt]\{ \ce{\ 2 \ \le w \ is \ 0., Br \} \}3 \frac{\%}{\degree} jetzt:
arrow{\text{sh}(nu)}reactant [,,draw,
       inner sep=5pt] {\ce{2 \ \le y \in \{0., Br\}}}
```
Die Voreinstellungsbefehle wurden umbenannt und der Befehl [\mCsetup](#page-34-2) hinzugefügt, mit dem die Voreinstellungen mit einer Schnittstelle gehandhabt werden können. Siehe [Abschnitt 4.17,](#page-49-0) [Abschnitt 4.19,](#page-49-2) [Abschnitt 4.20,](#page-49-3) [Abschnitt 4.21](#page-50-0) und [Abschnitt 4.10.](#page-34-2)

Es gibt den neuen Befehl [\chemand](#page-32-0), der ein + erzeugt, siehe [Abschnitt 4.4.](#page-32-0)

Und auch das ist vielleicht ganz angenehm: alle myChemistry-Befehle in den Listings der Dokumentation sind nun anklickbare Hyperlinks, die auf ihre Beschreibung in der Befehlsreferenz verweisen.

#### <span id="page-3-1"></span>1.1.3 Version 1.4

Der Befehl *[\merge](#page-35-0)* wurde neu geschrieben, so dass der Pfeil auch beschriftet werden kann. Der eigentliche Zweck des Befehls [\dummy](#page-32-1) ist obsolet geworden. Der Befehl existiert aber weiterhin.

Bei den beiden Umgebungen [rxn](#page-42-0) und [rxnscheme](#page-44-0) hat sich die Verwendung der Optionen geändert, siehe [Abschnitt 4.14.1](#page-42-1) und [Abschnitt 4.15.1.](#page-44-1)

Die Keys von **[\arrow](#page-24-0)** sind in Optionen verändert worden, um die Syntax des Befehls mit den anderen anzugleichen. Zudem gibt es drei neue Pfeiltypen, siehe [Abschnitt 4.2.](#page-24-0) Neu ist außerdem das Aussehen der Pfeile und eine Möglichkeit, die Liniendicke der Pfeile anzupassen, siehe [Abschnitt 4.18.](#page-49-1)

Es gibt einen weiteren neuen Befehl:  $\an y\$ rere [\(Abschnitt 4.1\)](#page-23-1), mit dem Text oder Formeln außerhalb der Chain gesetzt werden können.

#### <span id="page-3-2"></span>1.1.4 Version 1.5.1

Neu Im Hintergrund ist viel passiert, was einige neue Features bei der Anwendung gebracht hat. Die wichtigste Neuerung ist eine deutlich flexiblere Richtungsangabe bei allen Befeh-

- Seite 4 -

<span id="page-4-4"></span>len (Reaktanden, Pfeile, Zweige . . . ). Anstelle der starren right below u. ä. kann jetzt der Winkel angegeben werden.

Es gibt die neuen Pfeiltypen <=>> und <<=>, mit denen ein verschobenes Gleichgewicht angezeigt werden kann.

Die Default-Platzierung von **[rxnscheme](#page-44-0)** wurde von H in htp geändert.

Die konkreten Einsatz-Beispiele wurden aus der Dokumentation ausgelagert und befinden sich in der Datei examples.tex bzw. examples.pdf.

Die Befehle [\arrow](#page-24-0), [\reactant](#page-41-0), [\mesomeric](#page-39-0), [\transition](#page-51-1), [\anywhere](#page-23-1), [\dummy](#page-32-1), \ [branch](#page-28-1) und [\chemand](#page-32-0) sind nur innerhalb der Umgebungen [rxn](#page-42-0) und [rxnscheme](#page-44-0) definiert.

#### <span id="page-4-0"></span>1.2 Lizenz

myChemistry v1.5.1 steht unter der LATEX Project Public License Version 1.3 oder später. (<http://www.latex-project.org/lppl.txt>)

#### <span id="page-4-1"></span>1.3 Voraussetzungen

Damit myChemistry funktionieren kann, müssen ein paar Pakete installiert sein:

ChemFig ohne das ergibt die ganze Sache gar keinen Sinn;

ifthen für interne Abfragen;

calc für interne Berechnungen;

xkeyval Paketoptionen und Befehl-Keys werden damit erstellt;

float damit wird die [rxnscheme](#page-44-0)-Umgebung definiert;

pgf/TikZ pgf ist nicht nur ein Paket sondern eine ganze Reihe von Paketen. Sie stellen die gesamte Basis für TikZ da. Damit myChemistry funktionieren kann, muss mindestens die Version vom 08.09.20[1](#page-4-3)0<sup>1</sup> installiert sein. Genauer: der Befehl \pgfpositionnodelater muss verfügbar sein. Noch genauer benötigt die Option both des Befehls [\arrow](#page-24-0) diese Version. Wenn Sie die Option nicht verwenden, sollte myChemistry auch mit pgf v2.00 problemlos funktionieren. Ältere Versionen wurden nicht getestet.

#### <span id="page-4-2"></span>1.4 Die Idee

Seit August 2010 steht mit ChemFig eine wirklich flexible Lösung für organische Strukturformeln zur Verfügung. So kann man nun durch das Einbinden von ChemFig und 'mhchem' mehr oder weniger alle Struktur- und Summenformeln, die man als Chemiker so benötigt, mit LAT<sub>E</sub>X setzen. Was ChemFig gegenüber 'ochem' noch benachteiligt, ist das Erstellen richtiger Reaktionsmechanismen. Hier soll myChemistry Abhilfe schaffen.

myChemistry bindet die Pakete

- Seite 5 -

<span id="page-4-3"></span><sup>1</sup> <http://sourceforge.net/projects/pgf/files/>

- <span id="page-5-6"></span> $\bullet$  ChemFig $^1,$  $^1,$  $^1,$
- wenn vorhanden 'mhchem'<sup>[2](#page-5-3)</sup> in der Version 3,
- wenn vorhanden 'chemexec'<sup>[3](#page-5-4)</sup> und
- wenn vorhanden 'chemcompounds'<sup>[4](#page-5-5)</sup> ein.

Zur Funktion der Befehle der oben genannten Pakete siehe deren Dokumentation. Wenn Sie die Pakete separat laden wollen, weil Sie ihnen Optionen mitgeben wollen, dann sollten Sie das machen, bevor Sie myChemistry laden, um Konflikte zu vermeiden. my-Chemistry prüft intern einerseits darauf, ob die Pakete installiert sind und falls ja, ob sie bereits geladen sind. Wenn nicht, werden sie von myChemistry aufgerufen.

Befehle, die durch die eingebundenen Pakete zur Verfügung stehen, sind unter anderem

- $\ceq$  (mhchem)
- $\o x({} \mathcal{L}, \Omega)$ ,  $\op{L}$ ,  $\Hyd, \Hpl$  (chemexec)
- $\chemfig[][]{}, \chemref[]{}, \chemref[]{}, \chemref[]$
- \declarecompound[]{}, \compound{} (chemcompounds).

In den Beispielen in diesem Manual wurden Befehle dieser Pakete verwendet ohne sie speziell als solche zu kennzeichnen.

Vor allem stellt myChemistry Befehle zum Erstellen von Reaktionsschemata zur Verfügung.

#### <span id="page-5-0"></span>2 Verwendung

#### <span id="page-5-1"></span>2.1 Hintergrund

myChemistry stellt zwei Umgebungen zur Verfügung, innerhalb derer die Reaktionsmechanismen erstellt werden. Beide Umgebungen sind letztlich eine tikzpicture-Umgebung. Die Frage, die sich aufdrängt, ist natürlich: wozu? ChemFig bringt doch schon einiges an Möglichkeiten mit, Reaktionsgleichungen zu erstellen. Und mit TikZ hat man wirklich alle Möglichkeiten offen. Zugegeben. Allerdings bin ich faul, also habe einige häufig verwendete TikZ-Befehle zu Makros zusammengefasst. Die sind immer mehr geworden und haben immer mehr Feinheiten erhalten, so dass dieses Paket dabei herausgekommen ist.

<span id="page-5-5"></span><span id="page-5-4"></span>3 von mir, <http://www.ctan.org/tex-archive/macros/latex/contrib/chemexec/>

- Seite 6 -

<span id="page-5-3"></span><span id="page-5-2"></span><sup>1</sup> von Christian Tellechea, <http://www.ctan.org/tex-archive/macros/generic/chemfig/>

 $^2$ von Martin Hensel, <http://www.ctan.org/tex-archive/macros/latex/contrib/mhchem/>

 $4$ von von Stephan Schenk, [http://www.ctan.org/tex-archive/macros/latex/contrib/](http://www.ctan.org/tex-archive/macros/latex/contrib/chemcompounds/) [chemcompounds/](http://www.ctan.org/tex-archive/macros/latex/contrib/chemcompounds/)

#### <span id="page-6-0"></span>2.2 Das Grundprinzip

In dem tikzpicture, das in den myChemistry-Umgebungen erstellt wird, werden Reaktanden und Reaktionspfeile mit einzelnen 'nodes'[1](#page-6-1) auf einer 'chain'[2](#page-6-2) angeordnet.

```
Beispiel 1
 1 \ begin { tikzpicture }[ start chain ]
 2 \mod e [on chain] \{A\};3 \mod e [on chain] {B};4 \mod e [on chain] {C};
 5 \ end { tikzpicture }
                                        A B C
```
Dadurch ergeben sich einige Möglichkeiten, die 'nodes' relativ zueinander zu platzieren.

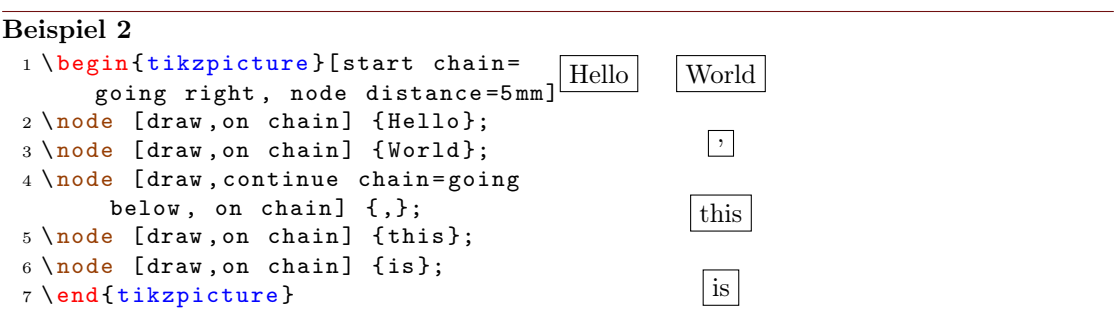

myChemistry macht vor allem von der Möglichkeit Gebrauch, 'branches' zu erstellen.

- Seite 7 -

<span id="page-6-1"></span><sup>1</sup> In einem tikzpicture kann man nahezu beliebig sogenannte 'nodes' setzen, mit allen möglichen Formen und Inhalten. Das sind "Knotenpunkte" an bestimmten Koordinaten in einer 'tikzpicture'-Umgebung.

<span id="page-6-2"></span><sup>2</sup>Dafür ist die tikzlibrary 'chains' nötig.

```
Beispiel 3
 1 \ begin { tikzpicture }[ start chain =
       going right , node distance =5 mm ]
 2 \quad \text{node} [draw, on chain] {A};
 3 \quad \text{node} [draw, on chain] {B};4 { [start branch]
 5 \ node [ on chain = going below ]
        {1};
 6 \ node [ on chain = going below ]
       {2};
 7 }
 8 { [start branch]
 9 \node [on chain=going above]
       {\{\$\}\alpha1ph\{\$\}$;}10 \node [on chain=going above]
        {$\ beta $};
11 }
12 \quad \text{node} [draw, on chain] \{C\};13 \end {tikzpicture }
                                               |A| | |B|1
                                                       \overline{2}α
                                                       β
                                                            |c|
```
Sie müssen das nicht in allen Konsequenzen nachvollziehen, das Grundprinzip sollte reichen.

#### <span id="page-7-0"></span>2.3 Wie funktioniert's?

#### <span id="page-7-1"></span>2.3.1 Basisbefehle

Basis bilden folgende drei Befehle:

```
rxn } [<ausrichtung >, <skalierung >]
2 \ reactant [< pos >,< name > ,< tikz >]{ < formel >}
3 \ arrow [ < pos > ,< typ >, <lä ngenfaktor >, < name >, both ,< tikz >]{ <
        oben >}{ < unten >}
{rxn\}
```
Die Schemata werden innerhalb der [rxn](#page-42-0)-Umgebung erstellt. Dort werden Reaktanden und Pfeile gesetzt.

```
Beispiel 4
 {rxn}
 reactant { \chemfig
       {-[::30] - [:: -60] OH } }
 3 \ arrow { Ox .}{}
 reactant { \chemfig
       {[-[::30] = [:: -60] 0}5 \ \text{end}\{ \r x n }OH
                                                               Ox.
                                                                             O
```
Ohne Optionen werden Reaktanden und Pfeile immer rechts voneinander gesetzt. Möchte man das nicht, hat man die Möglichkeit, über <pos> die Positionierung zu ändern.

- Seite 8 -

<span id="page-8-0"></span>

| Schlüsselwort | pos. Winkel | neg. Winkel |
|---------------|-------------|-------------|
| right         | 0           | $\pm 360$   |
| right above   | 45          | $-315$      |
| above         | 90          | $-270$      |
| above left    | 135         | $-225$      |
| left          | 180         | $-180$      |
| below left    | 225         | $-135$      |
| below         | 270         | $-90$       |
| below right   | 315         | $-45$       |

Tabelle 1: Schlüsselwörter zur Positionierung

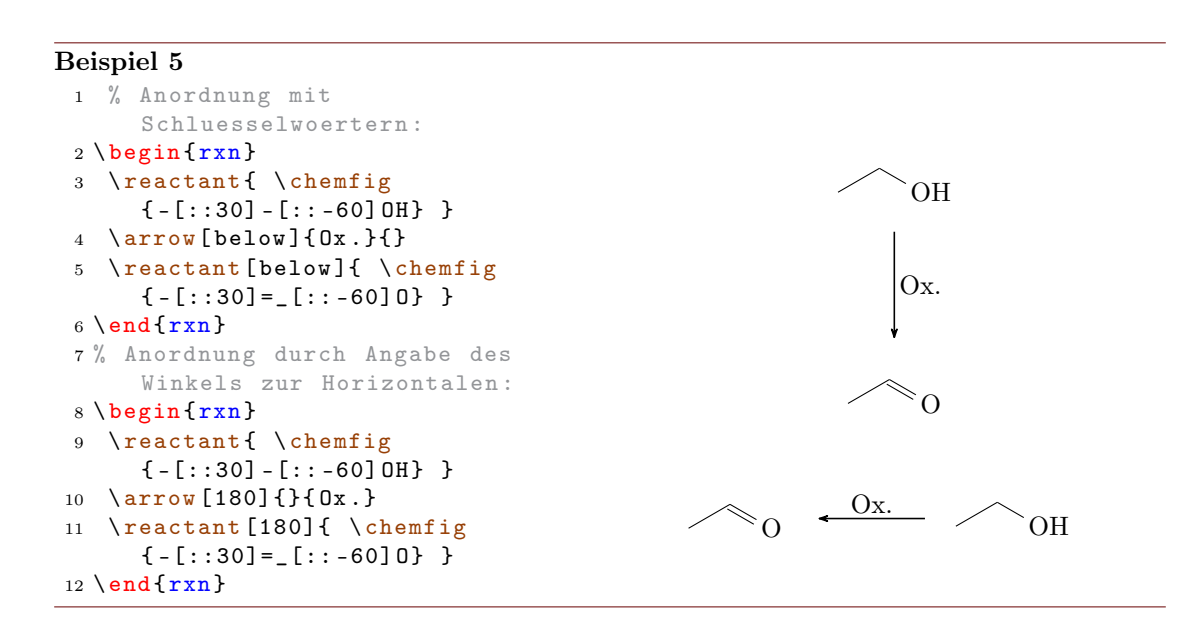

Sie sehen im letzten Beispiel, dass die Positionierung durch Schlüsselwörter (siehe [Ta](#page-8-0)[belle 1\)](#page-8-0) wie below oder durch Angabe eines Winkels aus dem Intervall [−360°; 360°] zur Horizontalen. 0° entspricht right, der Voreinstellung. Positive Winkel bedeuten eine Drehung im Gegenuhrzeigersinn, negative eine im Uhrzeigersinn, ganz in der mathematischen Bedeutung.

- Seite 9 -

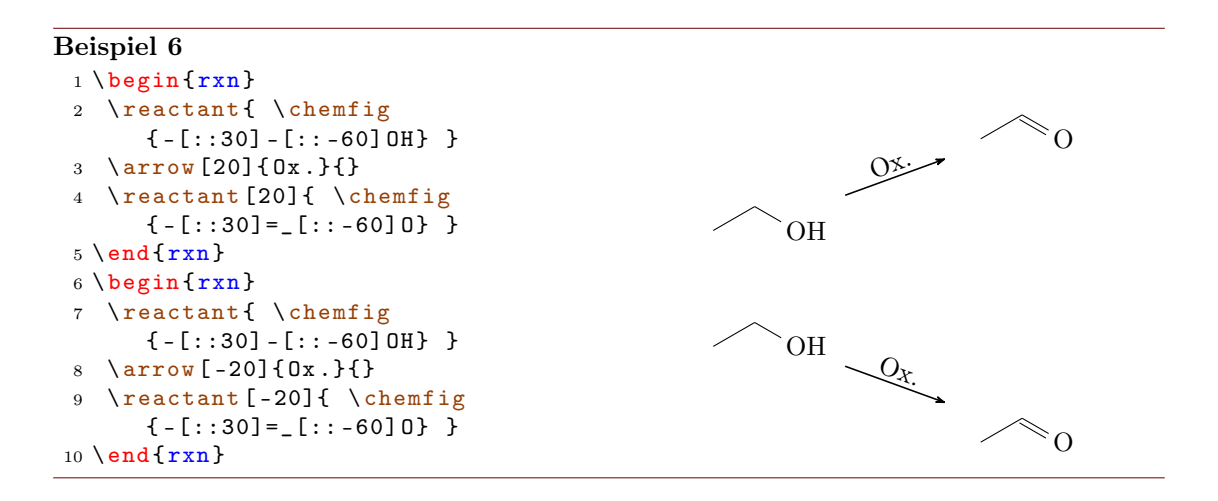

#### <span id="page-9-0"></span>2.3.2 Positionierung

Die Reaktanden und Pfeile können nicht nur durch Schlüsselwörter und Winkel alleine positioniert werden, sondern auch in Bezug auf einen anderen Reaktanden oder Pfeil.

```
Beispiel 7
   {rxn}
   reactant [,start]{ \chemfig{R-[::30](-[::60]R|^1) (-[::-120]R|^2)
              -[::-60] 0H} }
  arrow [40] {\ \tiny \text{R}^1=\text{H}} {\ \tiny \text{R}^2=\text{H}}reactant [40] { \chemfig {R - [::30] = [::-60]0} }
   5 \ arrow [ start .0]{\ tiny $\ text { R }^1=\ text { Alkyl }$} {\ tiny $\ text { R }^2=\
              text{ft}}$}
   reactant { \ chemfig {R - [::30]( - [::60] R) =  [:: -60] 0} }
   arrow \ [start . -40, - | > ] {\tiny \$\text {R}^1=\text { Alkyl } \$} {\tiny \$\text { R
              }^2 = \text { Alkyl } $}
   8 \ \text{end}\{ \r x n }R
                                                               R<sup>1</sup>R^2OH
                                                                                 \frac{1}{2}R<sub>2</sub> + A
                                                                                             \mathbf RR^1 = AlkylR^2 = HR
                                                                                                             R
                                                                                                                   O
                                                                                   \hat{\gamma}_\textit{2}\stackrel{\scriptscriptstyle \times}{\phantom{}_{\sim}}\!\!\!\! \stackrel{\scriptscriptstyle \times}{\phantom{}_{\sim}}\!\!\!\! \mathcal{A}_{\ell_{\mathcal{V}_\mathcal{V}}}\delta9
                                                                                 \begin{picture}(120,110) \put(0,0){\line(1,0){155}} \put(15,0){\line(1,0){155}} \put(15,0){\line(1,0){155}} \put(15,0){\line(1,0){155}} \put(15,0){\line(1,0){155}} \put(15,0){\line(1,0){155}} \put(15,0){\line(1,0){155}} \put(15,0){\line(1,0){155}} \put(15,0){\line(1,0){155}} \put(15,0){\line(1,0){155}} \put(15,0){\line(1,0){155}}
```
Im letzten Beispiel wurden dem ersten Reaktanden der <name> start gegeben. Dar-

- Seite 10 -

<span id="page-10-1"></span>auf konnten sich die Pfeile in Zeilen 5 und 7 in der Positionierung beziehen. Der zuvor vergebene Name fungiert als Anker für den nächsten Reaktanden oder Pfeil, wenn die Positionierung nach dem Muster

<sup>1</sup> < anker >. < winkel >

angegeben wird. Auch Pfeile können einen Anker bekommen. Der Ankerpunkt eines Pfeils sitzt immer in der Mitte eines Pfeils und hat keine Ausdehnung.

```
Beispiel 8
 {rxn} \end{bmatrix}reactant {\ chemfig
            {[[:60] - (-[::60]) = [::-60] (-[::-60]) -}]arrow[,,,pfeil]{}{}
 reactant [pfeil.90]}\5 \ \text{end} \_{\text{H}_2\text{O}}
```
Bei dieser Art der Positionierung wird die Kette, aud der die Reaktanden und Pfeile sitzen, nicht unterbrochen.

```
1 \begin{begin{bmatrix} r \times n \\ n \end{bmatrix}2 \text{rel} \{A\}\frac{3}{\arccos{\{\}}4 \ reactant {B}
5 \ \ \ \ \ \ \ \ \ \ \ \ [a. -90] {} {}
6 \ \ \ \ \ \ \ \ \ \ \ [-90] \{C\}7 \ \ \ \ \ \ \ \ \ \ \ \ [a.180] {} {}
8 \ reactant [180]{ D}
9 \ \ \ \ \ \ end {rxn\}
```
Alle sieben Objekte dieses Beispiels sitzen logisch gesehen auf einer Kette. Das nächste Objekt wird nun per Default rechts daneben geschrieben, wenn keine andere Positionierung angegeben wird.

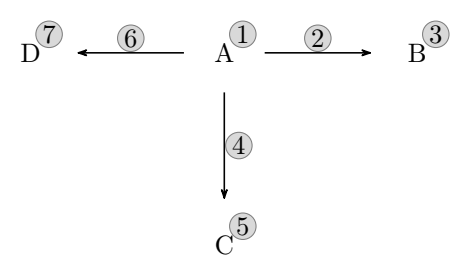

#### <span id="page-10-0"></span>2.3.3 Verzweigungen

Um die Kette zu unterbrechen, gibt es den folgenden Befehl:

```
branch [<pos>, <name>, <tikz>] {<formeln>}
```
- Seite 11 -

Bei einem Branch funktioniert die Positionierung ein bisschen anders als bei den bisherigen Objekten, auch wenn die Syntax ähnlich ist. Zusätzlich zu den drei bisherigen Positionierungsmöglichkeiten kommen beim Branch noch zwei weitere dazu. Alle Positionierungen, die sich auf einen Anker beziehen, sorgen dafür, dass der Branch nicht auf der Kette sitzt, sondern ein echter Ast ist.

```
1 < winkel > % auf der Kette
2 < schluessel > % auf der Kette
3 < anker >. < winkel > % nicht auf der Kette
4 on chain=going <schluessel> % auf der Kette
5 < schluessel >= of < anker > % nicht auf der Kette
```
Als <schluessel> können die Werte aus [Tabelle 1](#page-8-0) verwendet werden.

```
Beispiel 9
 {rxn} \end{bmatrix}reactant { \ chemfig \{ -[::30] -[::-60] 0H \} }
 3 \ \ \ \ \ \ \ \ {} {}
 reactant [, carbonyl] { \chemfig { - [::30] = _ [:: -60] 0} }
 5 \ branch [ carbonyl . -90]{
 arrow [-90, \leq >] {\ \ceq {\text{NH2R}}} {\}reactant [-90]{ \chemfig { -[::30] = [:: -60] N( -[6] H) -[::60] R } }
 8 }
 9 \ \ \ \ \ \ \10 \text{real} \left\{ \ \text{chemical} \left\{ -[:::30] (-[:::60] \text{OH}) = [::-60] \text{O} \right\} \right\}11 \ end { rxn }
                              OH \longrightarrow \curvearrowright 0 –
                                                      \big\|NH<sub>2</sub>R
                                                        N
                                                        H
                                                            R
                                                                                OH
                                                                                    O
```
Beachten Sie im letzten Beispiel, dass der Pfeil und der Reaktand nach dem Branch die ursprüngliche Kette fortsetzen.

```
1 rxn} \end{bmatrix}2 \text{relant} [\, , a] \{A\}\frac{3}{\arccos\{\}}4 \ reactant {B}
5 \ branch [a . -90]{
arrow [-90]{\}
```
- Seite 12 -

```
7 \ reactant [ -90]{ C}
8 }
arrow [a.180]\{\}{}
reactant [180] {D}
_{11}{rxn }
```
Die Kette wird durch den Ast unterbrochen, der seinerseits eine weitere Kette startet.

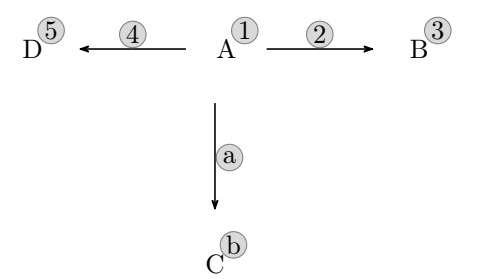

Durch [\branch](#page-28-1) sind verzweigtere Schemata möglich:

#### Beispiel 10

```
{rxn}
2 \ reactant { \ chemfig { -[::30] -[:: -60] OH } }
arrow{\}4 \ reactant [ , carbonyl ]{ \ chemfig { -[::30]=_[:: -60] O } }
arrow [-90]{}{}{}
reactant [-90]\{ \ \ \{\ \text{chemistry}\{-[:::30](-[:::60] \text{ OH})=-[::-60] \text{ O} \} \ \}7 \ branch [ right = of carbonyl ]{
arrow [, <= > , 1 . 12] \{ \ce{\text{NH2R}} \}reactant { \chemfig { -[::30] = _[:: -60] N ( -[6] H ) -[::60] R } }
10 }
branch [below right=of carbonyl] {
arrow [-45, \leq > 1.12] { \chemfig {[,.75] -[::30] -[::-60] OH } } { }
13 \ reactant [ -45]{ \ chemfig { -[::30]( -[::60] O -[:: -60] -[:: -60]) -[:: -60] OH
      } }
14 }
15 \ arrow [ carbonyl .90]{ \ chemfig {[ ,.75] -[::30]=_[:: -60] O }/\ Hpl }{}
16 \ reactant [90]{ \ chemfig { -[::30]( -[::60] OH ) -[:: -60] -[::60]=[::60] O } }
17 \ arrow {$ -\ ce{ H 2 O }$}{}
reactant { \chemfig { -[::30] = [:: -60] - [::60] = [::60] 0} }
19 \ \text{end} \
```
- Seite 13 -

<span id="page-13-2"></span>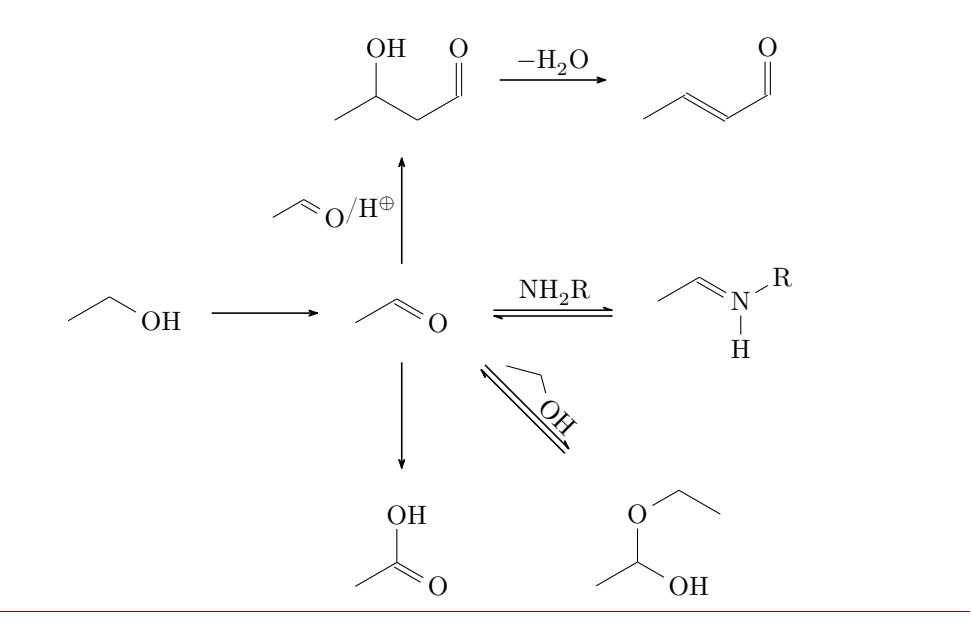

#### <span id="page-13-0"></span>2.3.4 Nummerierte Schemata

Es gibt noch eine weitere Umgebung, innerhalb derer Schemata erstellt werden können.

```
rxnscheme } [<label >, <platzierung >, <ausrichtung >, <
      skalierung >,< titel >]{ < caption >}
2 ...
```

```
rxnscheme }
```
Diese Umgebung stellt eine Gleitumgebung für Schemata bereit, die eine Beschriftung <caption>, ein Label <label> und die üblichen Platzierungen <platzierung> wie hpt (Voreinstellung) erhalten kann.

```
Beispiel 11
 rxnscheme } [, H] { Keto - Enol - Tautomerie }
 reactant{ \chemfig {=[:::30] - [::-60] 0H} }
 arrow [, <= >]{}{}
 reactant { \ chemfig \{-[:::30]=[::-60]0\} }
 rxnscheme }
```
<span id="page-13-1"></span>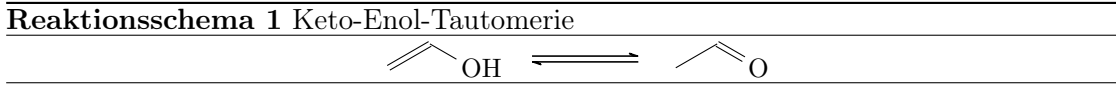

#### <span id="page-14-1"></span><span id="page-14-0"></span>2.4 Voreinstellungen

Es gibt einige Voreinstellungen, die zum Teil meinem persönlichen Geschmack geschuldet sind, die Sie aber nach Bedarf ändern können. So gelten für die ChemFig-Formeln innerhalb der myChemistry-Umgebungen folgende Voreinstellungen:

```
1 \setatomsep {1.8 em }
```

```
2 \ \ \ \ \ \ \ setcrambond \{3pt\} {0.5 pt } {1 pt }
```
Außerhalb der Umgebungen gelten weiterhin die Voreinstellungen von ChemFig.

#### Beispiel 12

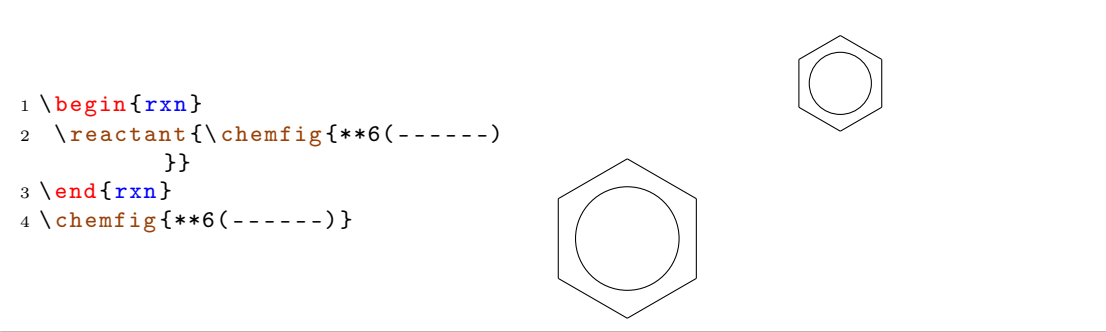

Sie können die Voreinstellungen von myChemistry über folgende Befehle ändern:

```
setbondlength{<länge>}
```
- <sup>2</sup> \ [setbondshape](#page-50-0) { < basisl ä nge >}{ < strichdicke >}{ < strichabstand >}
- <sup>3</sup> \ [setatomsize](#page-49-2) {< schriftgr ö ße >}

Damit werden die Einstellungen nachfolgend *für alle weiteren* myChemistry-Umgebungen geändert. Lassen Sie die Argumente leer, werden die Voreinstellungen wiederhergestellt. **[\setatomsize](#page-49-2)** hat die Voreinstellung **\small**.

#### Beispiel 13

```
setbondlengthsetbondshapesetatomsize {\Large}
2 \ \begin{bmatrix} 2 \\ 2 \end{bmatrix}3 \ reactant {\ chemfig { -[::30]( <[::60]) -[:: -60]( <:[:: -60]) -[::60] A }}
{rxn } \}5 \ setbondlength {}\ setbondshape {}{}{}\ setatomsize {}
{rxn} \end{bmatrix}reactant {\chemfig { - [::30] ( < [::60]) - [:: -60] ( < : [:: -60]) - [::60] A }}
8 \ \text{end} \
```
- Seite 15 -

<span id="page-15-0"></span>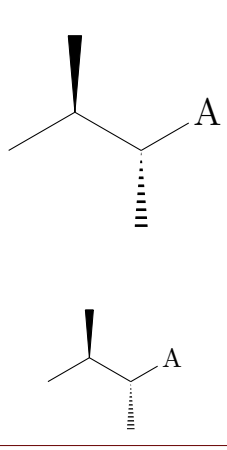

Wollen Sie nur die Parameter einer Umgebung ändern, verwenden Sie innerhalb der Umgebung die Befehle von ChemFig und die LATEX-Befehle für die Schriftgröße.

```
Beispiel 14
 {rxn}
 2 \ setatomsep {2.1 em }\ setcrambond {5 pt }{1 pt }{2 pt }\ Large
 3 \ reactant {\ chemfig { -[::30]( <[::60]) -[:: -60]( <:[:: -60]) -[::60] A }}
 4 \ \text{end} \{ r x n }{rxn} \end{bmatrix}reactant {\chemfig { -[::30]( \{[::60]) -[::-60](\{[::60]) -[::60] A}}
 {rxn} \}A
                                             A
```
Reaktionspfeile haben als Standardwert die Länge 4 em, die Standarddicke semithick und einen Beschriftungsabstand von 0.2 em. Die Voreinstellungen lassen sich mit den Befehlen

```
setarrowlength{<länge>}
```
- <sup>2</sup> \ [setarrowline](#page-49-1) { < liniendicke >}
- <sup>3</sup> \ [setarrowlabel](#page-48-0) {< label abstand >}

- Seite 16 -

<span id="page-16-2"></span>oder

```
mCsetup { arrowlength = < länge >,
2 arrowline=<liniendicke>,
3 arrowlabel =< label abstand >}
```
ändern.

#### <span id="page-16-0"></span>2.5 Paket-Optionen

myChemistry verfügt über einige Paket-Optionen.

- chemstyle Mit dieser Option kann 'chemstyle' automatisch geladen werden, ohne dass Konflikte mit myChemistry enstehen.
- color=<farbe> Mit dieser Option wird die entsprechende Farbe an 'chemexec' weitergereicht und dessen Option shade=true aufgerufen.
- english Wird diese Option aufgerufen, dann lädt myChemistry 'chemexec' in der englischen Version, falls das Paket nicht vorher aufgerufen wurde. Außerdem wird der Name der [rxnscheme](#page-44-0)-Umgebung (siehe [Abschnitt 4.15\)](#page-44-0) in "Reaction scheme" geändert.
- nochemexec Durch diese Option können Sie verhindern, dass myChemistry 'chemexec' lädt.
- nocolor Mit dieser Option wird 'chemexec' ohne Farbe und mit der Option shade=false geladen (Default-Verhalten von myChemistry).
- nocompounds Durch diese Option können Sie verhindern, dass myChemistry 'chemcompounds' lädt.
- nomhchem Durch diese Option können Sie verhindern, dass myChemistry 'mhchem' lädt, vorausgesetzt, dass 'chemexec' auch nicht geladen wird.
- nopackages Durch diese Option werden (außer ChemFie) gar keine Pakete geladen<sup>[1](#page-16-1)</sup>.
- placement=<position> Durch den Aufruf dieser Option kann das Standard-Platzierungsverhalten der [rxnscheme](#page-44-0)-Umgebung (siehe [Abschnitt 4.15\)](#page-44-0) in <position> geändert werden.
- shade Mit dieser Option wird 'chemexec' mit der Option shade=true geladen.

- Seite 17 -

<span id="page-16-1"></span><sup>&</sup>lt;sup>1</sup>Außer denen, die myChemistry benötigt, um zu funktionieren (TikZ etc.).

## <span id="page-17-2"></span><span id="page-17-0"></span>3 Fortgeschrittene Anwendung, Verwendung von TikZ

Das größte Problem bei der Verwendung von myChemistry ist in der Regel die korrekte Positionierung der einzelnen Reaktanden und Pfeile. Der [Abschnitt 3.1](#page-17-1) geht etwas näher darauf ein.

Einige der Befehle ermöglichen als drittes optionales Argument die Angabe weiteren TikZ-Codes. Genauer gesagt können Sie dort im wesentlichen diejenigen TikZ-Keys einsetzen, die Sie in einem tikzpicture bei einer \node einsetzen können. Wenn die Syntax einer Node also \node[<tikz>](<platzierung>){<irgendwas>}; ist, dann entspricht < tikz> dem entsprechenden Argument von z. B. \reactant [,, <tikz>] {}. Dadurch lassen sich viele Feinjustierungen vornehmen. Wenn Sie Sich mit Ti $kZ$  einigermaßen auskennen, können Sie sowieso noch weitaus mehr realisieren, als durch ChemFig und myChemistry vorgegeben.

#### <span id="page-17-1"></span>3.1 Die Ausrichtungsfrage

Da Reaktanden, Pfeile und Zweige mittig zu dem Objekt, auf das sie sich beziehen, ausgerichtet werden, erzeugt die Default-Ausrichtung nicht immer schöne Ergebnisse.

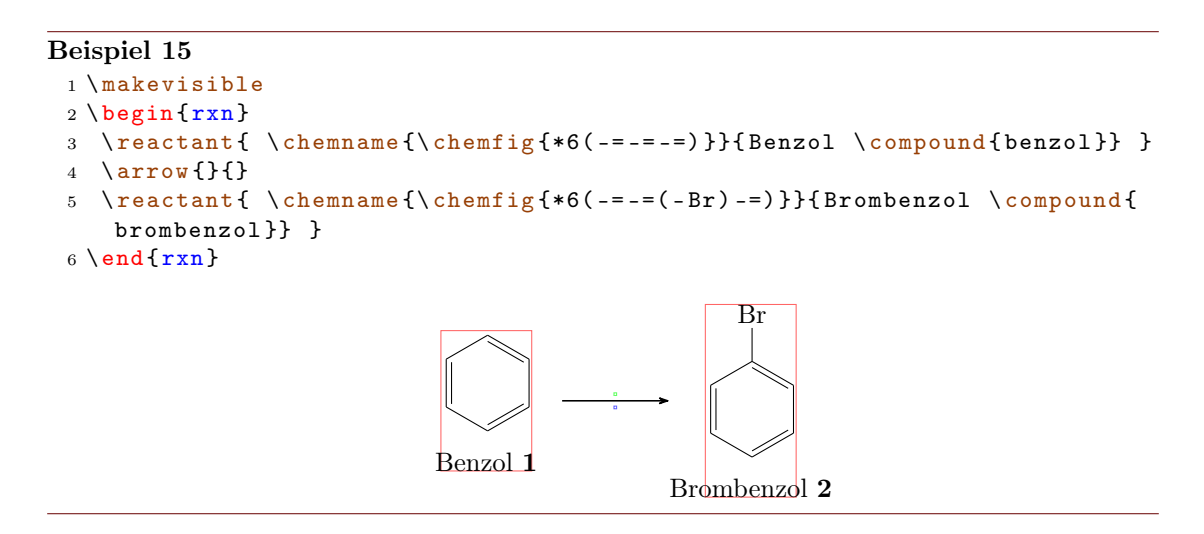

Wie Sie sehen können, sind die beiden Reaktanden aus Sicht der Benzolringe nicht gleich zu dem Pfeil ausgerichtet. Der erste Reaktand scheint nach oben geschoben zu sein. Der Versuch, das mit TikZ-Code wie xshift und yshift zu korrigieren, versagt.

```
Beispiel 16
```

```
makevisible
2 \ begin {rxn }
reactant [,, yshift = -1 em ]{ \chemname {\chemfig {*6(-=-=-=)}}{Benzol \
     compound { benzol }} }
4arrow {} {}
reactant { \chemname {\chemfig {*6(-=-=(-Br)-=) } } { Brombenzol \compound {
     brombenzol }} }
{rxn } \}
```
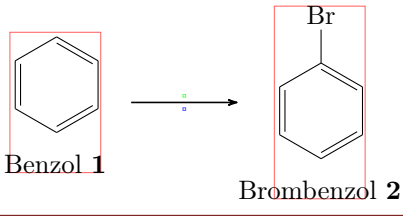

Das kommt daher, da der erste Reaktand relativ zu dem Objekt verschoben wird, auf das er sich bezieht. Da er das erste Objekt auf der Chain ist, wird er gar nicht verschoben. Der nachfolgende Pfeil richtet sich in Bezug auf den ersten Reaktanden aus.

```
Beispiel 17
  1 \ makevisible
  2 \ \begin{bmatrix} \begin{array}{c} 2 \end{array} \end{bmatrix}3 \ reactant { A}
  4 \ chemand
  reactant} [,, yshift=1em]{B}
  6 \ \ \ \ \ \ \ \ {} {}
  7 \ \text{end} \\overline{A} \overline{H}B
```
Da es (noch) keine Möglichkeit gibt, die Ausrichtung des Pfeils selbst zu ändern, könnte man ihn stattdessen in einen Zweig stecken.

```
Beispiel 18
 makevisible
 2 \ \begin{bmatrix} p \end{bmatrix}3 \ reactant { A}
 4 \ chemand
 reactant} [,, yshift=1em]{B}
 brancharrow{}{}}
 {rxn } \}8 \ \begin{bmatrix} 8 \\ 1 \end{bmatrix}reactant { \chemname {\chemfig {*6(-=-=-=) } } { Benzol \compound { benzol } } }
brancharrow{}{}}
reactant { \chemname {\chemfig {*6(-=-=(-Br) -=) } } { Brombenzol \compound {
      brombenzol }} }
12 \ \text{end} \
```
- Seite 19 -

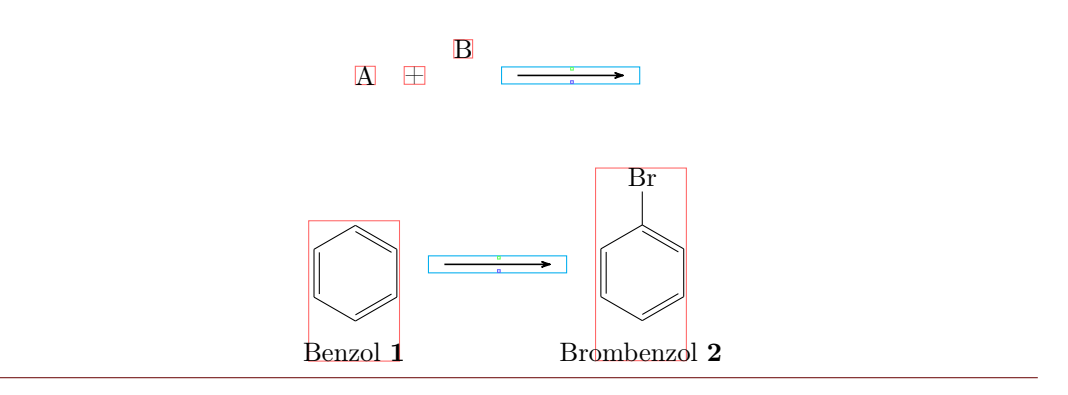

Das ist für das letzte Beispiel aber nicht die beste Lösung, da die exakte Ausrichtung auf diese Weise immer eine ganze Reihe von Versuchen benötigt, bis man das gewünschte Ergebnis erzielt. Es gibt eine andere Lösung: ein unsichtbares Brom am ersten Benzol.

#### Beispiel 19

```
1 \ makevisible
{rxn}{r} \end{bmatrix}reactant { \chemname {\chemfig {*6(-=-=(-[,,,,draw=none]\phantom { Br }) -=)
      }}{ Benzol \ compound { benzol }} }
4 \ \ \ \ \ \ \ \ \ {} {}
reactant { \chemname {\chemfig {*6(-=-=(-Br) -=) } } { Brombenzol \compound {
      brombenzol }} }
{rxn } \}Benzol 1
                                                        \overline{\mathrm{Br}}Brombenzol 2
```
Auch in anderen Fällen ist der unsichtbare Substituent die bessere und einfachere Lösung gegenüber TikZ-Code:

- Seite 20 -

```
Beispiel 20
 makevisible
 2 default :
 3 \ begin {rxn }
 reactant {\ chemfig { -[: -30] -[:30](=[2] 0) -[: -30] OH } }
 5 \ chemand
 reactant{\chemfig[H0 -[:30] -[:30] -[:30] }arrow \[\Hpl]}{\SI{200}{\celsius}}
 reactant {\chemfig { -[: -30] -[:30] (=[2] 0) -[: -30] 0 -[:30] -[: -30] -[: -30] }}
 {rxn } \}10 Hydroxy - Gruppen auf gleicher H \" ohe mit Tikz :
{rxn}
reactant{\ \Omega \ }:-30] -[:30](=[2] 0) -[:-30] OH }}
chemand [,, yshift = -1.2 em]
14 \ reactant [, , yshift =.12 em ]{\ chemfig { HO -[:30] -[: -30] -[:30]}}
branch [,, yshift=1.08 em]{\ \r\nu_{\h\nu}}{\S1{200}{\ celsius } \}16 \ reactant {\ chemfig { -[: -30] -[:30](=[2] O ) -[: -30] O -[:30] -[: -30] -[:30]}}
17 \ \text{end} \18 Hydroxy - Gruppen auf gleicher H \" ohe durch unsichtbaren Substituenten :
{rxn} \end{bmatrix}20 \ reactant {\ chemfig { -[: -30] -[:30](=[2] O ) -[: -30] OH }}
21 \ chemand
reactant{\ \ \hbox{\rm\tt{H0-}[\colon} 30\ ] \ \hbox{\rm\tt{G1}}, \ \ , draw=none]\phantom{0} \})
       -[: -30] -[:30]}}
arrow {\[\H{pl}\}\{\S{1} {200}{\celsius }}
reactant {\ chemfig { -[: -30] -[:30] (=[2] 0) -[: -30] 0 -[:30] -[: -30] -[: 30] } }
25 \ \text{end} \default:
```
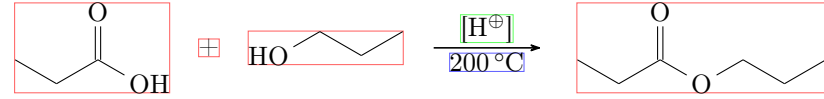

Hydroxy-Gruppen auf gleicher Höhe mit Tikz:

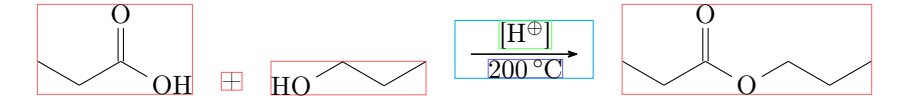

Hydroxy-Gruppen auf gleicher Höhe durch unsichtbaren Substituenten:

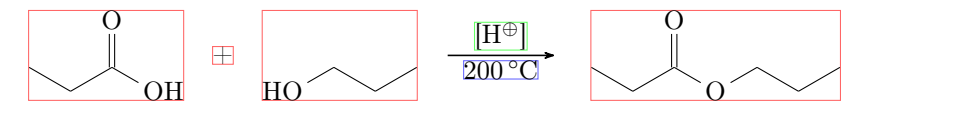

Ich fürchte aber, in vielen Fällen müssen Sie mit xshift und yshift spielen, bis das Schema aussieht, wie Sie Sich das vorstellen. Vielleicht wird eine zukünftige Version von myChemistry eine benutzerfreundlichere Ausrichtungsmöglichkeit bieten.

- Seite 21 -

#### <span id="page-21-0"></span>3.2 Mit TikZ andere Ziele erreichen

Man könnte natürlich, nur zum Spaß?, das Aussehen von Molekülen mit TikZ ändern.

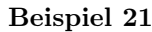

```
{rxn} \end{bmatrix}reactant[,, ->, green ! 45! blue
     !55]\{ \ \ \{\text{themfigf*6(--(-)---)} \} \}3 \ \text{end} \4 \ \delta!55]{*6(---(-)---)}
```
Das Beispiel ist natürlich kein gutes, da mit ChemFig dasselbe Ergebnis erzielt werden kann. Vielfache andere Anwendungen sind aber denkbar: beispielsweise könnte man sich einen Stil definieren, in dem Reaktanden angezeigt werden sollen:

#### Beispiel 22

```
1\colorlet{mCgreen}{green!50!gray}
2 \ colorlet { mCblue }{ cyan !50! gray }
3 \ colorlet { mCred }{ magenta !50! gray }
4 \ colorlet { mCyellow }{ yellow !50! gray }
5 \ \begin{bmatrix} \texttt{b} \\ \texttt{c} \end{bmatrix}6 \ tikzset { reactant /. style ={ draw =#1 , fill =#1!10 , inner sep =1 em , minimum
      height =10 em , minimum width =12 em , rounded corners }}
7 \ reactant [ , cytosin , reactant = mCred ]{\ chemfig {H -[:30] N *6( -(= O ) -N =( - NH _2)
      -=-) } }
8 \ anywhere { cytosin . -90 , , yshift = -2 mm }{ Cytosin }
reactant [, thymin, reactant=mCyellow]\{\ \mathrm{chemfig}\ \{H - [:30]\ \N*6\ (-(=0) - N(-H)\} \}-(-0) -(-CH_3) = -)}
anywhere{thymin.-90,,yshift=-2mm}{Thymin}
reactantreactant = mCblue ] {\ chemfig
      { [ : -36] *5( - N (-H) - *6( - N = -N = (-NH_2) - -) - -N =) }anywhere{adenin.-90, Guanin, yshift = -2mm}{Adenin}
reactant [, guanin, reactant=mCgreen] {\chemfig {[:-36]*5(-N(-H) -*6(-N=(-
      NH_2) -N(-H) -(=0) --) --N=) }}
14anywhere { guanin . -90, , yshift = -2mm } { Guanin }
```

```
{rxn } \}
```
- Seite 22 -

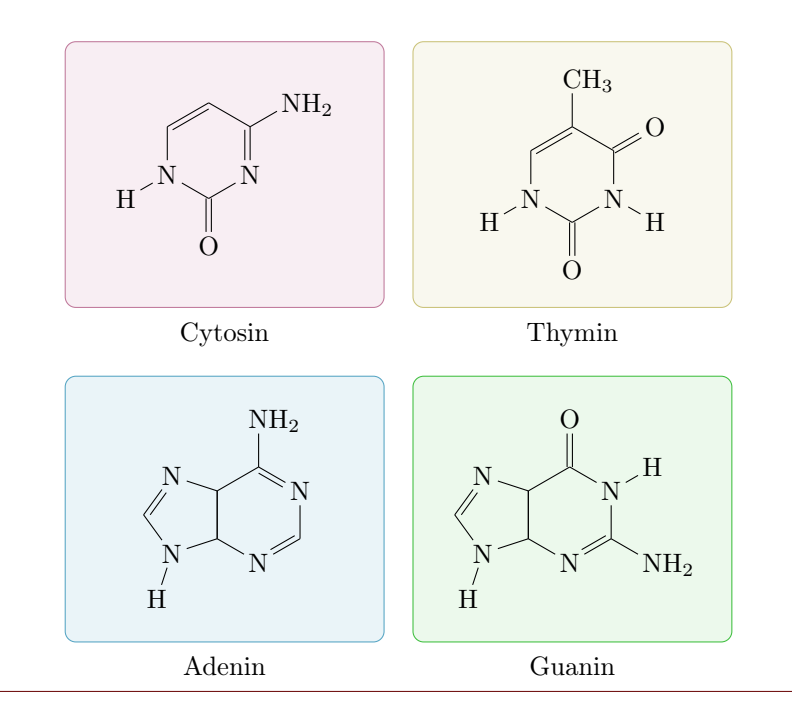

Auf diese Weise könnten Teile eines Schemas hervorgehoben werden:

#### Beispiel 23

```
{rxn}
2 \ setatomsep {1.5 em }
3 \ colorlet { mCgreen }{ green !50! gray }
4 \ tikzset { emph /. style ={ draw = mCgreen , fill = mCgreen !10 , inner sep =1 em }}
reactant [, lineOne]\{\ \chem{ R^1 - [.30] ( = [ @ { b 1 } 2 ] 0 ) - [.30] 0 - H \} \}arrow [, <= >]{\chemfig{@{Hpl1}\Hpl}}}{}
7 \ branch [ , , emph ]{
reactant {\chemfig {R^1 -[:30] @ { C1}( -[2] 0 -[:30] H ) (-[6,.5,,,draw=none ] \
      oplus ) -[: -30] O - H }}
arrow [, <= > , 2] {\ch{infig {[:30] H - @ { O 1 } O - [:: -60] - R ^2} } { }
reactant {\ chemfig {R ^1 - [:30]( - [2] 0 - [:30] H ) ( - [6] @ { 0 2} 0 - [: -150] H )
      -[: -30] @ { O 3}\ chemabove { O }{\ oplus }( -[ @ { b 2}6] H ) -[:30] -[: -30] R ^2}}
11 }
12 \ anywhere { lineOne . -90 , lineTwo , xshift = -3 em , yshift = -7 em }{}
arrow [lineTwo.0, <= > \{ + + \dep \Remfig { @ { Hpl 2 } \Rhpl} } { }
reactant {\chemfig {R^1 -[:30]( -[ @ {b3}2] O - [ @ {b4}:30] H ) ( - [ @ {b5}6] @ { O 4}\
      \verb|chembelow{0}{\>\verb|0|}arrow [, <=>,2]\{ \ce{\ - \ Hp1 - H20 \} \}16 \ reactant {\ chemfig { R ^1 -[:30](=[2] O ) -[: -30] O -[:30] -[: -30] R ^2}}
anywhere{lineTwo.-90}{
elmove{b1}{10:5mm}{Hpl 1}{135:1cm}\elmove{01}{135:1.5cm}{C1}{30:5mm}
elmove{02}{-90:3cm}{Hpl2}{90:2cm}\elmove{b2}{0:5mm}{03}{-10:5mm}
20 \ elmove { b 4}{ -40:5 mm }{ b 3}{0:5 mm }\ elmove { b 5}{ -30:5 mm }{ O 4}{ -10:5 mm }
21 }
22 \ \text{end} \
```
- Seite 23 -

<span id="page-23-2"></span>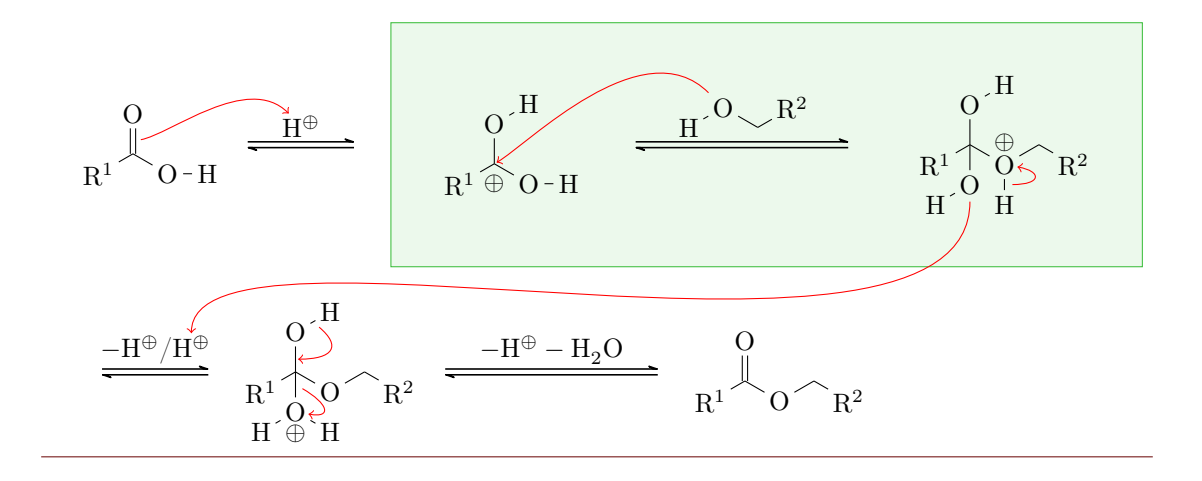

## <span id="page-23-0"></span>4 Alphabetische Befehlsreferenz

Im folgenden Abschnitt werden alle Befehle von myChemistry in alphabetischer Reihenfolge vorgestellt.

#### <span id="page-23-1"></span>4.1 anywhere

Neu Manchmal ist es nützlich, wenn man einen Reaktanden oder irgendetwas anderes außerhalb der Chain platzieren kann.

1 \[anywhere](#page-23-1){<pos>,<name>,<tikz>}{<irgendwas>}

Für diesen Fall gibt es den Befehl [\anywhere](#page-23-1). Er wird über <pos> auf ähnliche Weise wie [\branch](#page-28-1) platziert:

```
1 <anker>.<winkel> % nicht auf der Kette
2 on chain=going <schluessel> % auf der Kette
3 < schluessel >= of < anker > % nicht auf der Kette
```
Bitte beachten Sie, dass <pos> nicht leer bleiben kann.

```
Beispiel 24
 {rxn} \end{bmatrix}2 \ reactant [, carbonyl _ A ]{\ chemfig
      {R_2 C = 0}3 \ anywhere { above = of carbonyl _ A
      }{\ chemfig {H -[: -30] O -[:30] H }};
 {rxn}R_2C = OH
                                                                   O
                                                                      H
```
Der Befehl kann z. B. gut zum Beschriften von Reaktionspartnern eingesetzt werden.

- Seite 24 -

#### <span id="page-24-2"></span>Beispiel 25

```
{rxn} \end{bmatrix}reactant [, keton]{\chemfig{H-\chemabove{C}}{\hbox{hspace*}{5mm}\script{2}}alpha}( -[2] H ) ( -[6,,,2] \{\{\text{textblue}\} H } ) -C (=[:60] \ lewis {02,0})
       -[:-60] C | H_3]anywhere {below=of keton} {$+$\color {blue}\Hyd}
4 \ arrow [ , <= >]{\ tiny langsam }{}
5 \ mesomeric [ , mesomer ]{
reactant [, carbanion] {\chemfig {H_2|\chemabove [3pt] {\lewis {2, C}}{\
      scriptstyle \{oninus\} - C (= [.60] \le via \{02, 0\}) - [.60] C | H_3 \}7 \ marrow
reactant [, enolat]{\ \{}chemfig{H_2C=C (-[:60]\ \{}chem above\\ {\ \}lewis~{024,0}}{\ \}hspace *{5 mm }\ scriptstyle \ ominus }) -[: -60] C| H _3}}
9 }
anywhere{above=of enolat}{\tiny Enolat-Ion}
anywhere {above=of carbanion } {\tiny Carbanion }
anywhere {below=of mesomer}{$+$\color {blue}\ce{H20}}
13 \ \text{end} \H - Cα
                  H
                  H
                      \rm CO
                        CH3
                 +OH<sup>\Theta</sup>\frac{\text{langsam}}{\text{H}_2\overline{\text{C}}}\ominus\mathcal{C}O
                                                       CH<sub>3</sub>H_2C = C\overline{\mathrm{O}}{}^{\ominus}_{\mathrm{I}}CH<sub>3</sub>\lceil\vert1
                                                                                      \overline{\phantom{a}}\overline{1}Carbanion Enolat-Ion
                                                              +H<sub>2</sub>O
```
Viele weitere Beispiele für Einsatzmöglichkeiten finden Sie in der Datei examples.tex bzw. examples.pdf.

#### <span id="page-24-0"></span>4.2 arrow

Reaktionspfeile werden mit **[\arrow](#page-24-0)** erstellt.

```
arrow [<pos>, <typ>, <längenfaktor>, <name>, both, <tikz>]{<
      oben >}{ < unten >}
```
#### <span id="page-24-1"></span>4.2.1 Optionen

Mit mehreren Optionen können die Reaktionspfeile angepasst werden. Die Optionen müssen an entsprechender Stelle, durch Kommata separiert, angegeben werden.

1. <pos> – mögliche Einstellungen sind:

#### - Seite 25 -

<span id="page-25-0"></span>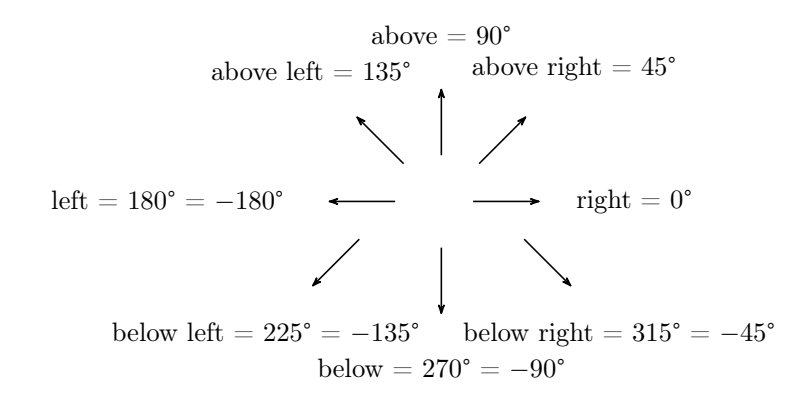

Neu Außerdem kann jeder beliebige Winkel des Intervalls [−360°; 360°] eingesetzt werden.

Zusätzlich kann der Winkel in Bezug auf ein durch <name> benanntes Objekt angegeben werden: <name>.<winkel> bedeutet im Winkel von <winkel> neben <name>. Im Dokument examples.tex bzw.examples.pdf können Sie einige Beispiele dafür finden.

2. <typ> – mögliche Einstellungen sind:

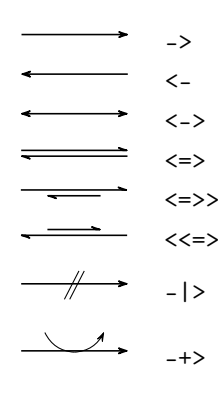

- 3. <längenfaktor> mit dem Faktoren, den Sie hier angeben, wird die Pfeillänge  $(4 \text{ cm} \text{ bei Faktor} = 1.0, \text{ Standard}) \text{ multiplicative}.$
- 4. <name> hier können Sie dem Pfeil einen Anker geben, auf den z. B. mit einem Branch referenziert werden kann.
- 5. both– durch diese Option haben die beiden Nodes, in die die Label geschrieben werden, die gleichen Maße.
- 6. <tikz> mit dieser Option können die Pfeile mit TikZ-Keys angepasst werden. Nicht alle TikZ-Keys zeigen Auswirkungen. So können Pfeile z. B. mit shift=< coord> nicht verschoben werden.

- Seite 26 -

```
Beispiel 26
 1 \begin{bmatrix} 1 & 1 \end{bmatrix}2 \ arrow [ , ,.25]{ M }{}\ arrow [ , ,.5]{ MM }{}\ arrow [ , ,.75]{ MMM }{}\ arrow { MMMM
     arrow \{\}\arrow [,,1.125]{MMMMM}{}\arrow [,,1.25]{MMMMM}{}
 3 \ \end{bmatrix}M MM MMM MMMMM MMMMMM
```
Beachten Sie, dass die Label <oben> und <unten> mit der Richtung gedreht werden. Bei einem Winkel von 180° liegt <oben> tatsächlich unterhalb des Pfeils.

```
Beispiel 27
 {rxn} \end{bmatrix}2 \ setarrowlength {2.5 em }
 3 \ dummy [ a ]
 arrow{a}{b}5 \ arrow [ a .45]{ a }{ b }
 6 \ arrow [ a .90]{ a }{ b }
 7 \ arrow [ a .135]{ a }{ b }
 8 \ arrow [ a .180]{ a }{ b }
 9 \ arrow [ a .225]{ a }{ b }
 10 \ arrow [ a .270]{ a }{ b }
11 \ arrow [ a .315]{ a }{ b }
12 \ \text{end} \a
                                                                                     b
                                                                                   \%\sqrt[3]{a}a
                                                                        b
                                                                        \frac{1}{2}<sub>b a</sub> \frac{1}{2}
```
Neu Beim Pfeiltypen -+> gibt es ein, zwei Dinge zu beachten: lässt man die Beschriftung leer, dann wird lediglich der nach rechts zeigende Pfeil angezeigt. Das erste Argument beschriftet den hinzukommenden und das zweite Argument den wegzeigenden Pfeil. Verwendet man nur eines dieser Argumente, wird auch nur der jeweilige Teil gezeichnet.

```
Beispiel 28
                                               entspricht ->:
 1 entspricht \verb"->":
 2 \ \begin{bmatrix}arrow [, -+>]{}{}
 4 \ \text{end } \{ r \text{xn } \}hinzu:
 5 hinzu :
 {rxn} \end{bmatrix}a
 7 \ arrow [ , -+ >]{ a }{}
 8 \ \text{end} \9 weg :
                                               weg:
{rxn} \end{bmatrix}\frac{b}{\sqrt{2}}arrow [, -+>]{}{b}
12 \ \end{array}13 hinzu und weg :
                                               hinzu und weg:
{rxn} \end{bmatrix}arrow [, -+>]{a}{b}
16 \ \text{end} \a b
17 Leerzeichen sind \emph{kein}
       leeres Argument :
                                               Leerzeichen sind kein leeres Argument:
{rxn} \end{bmatrix}arrow [, -+>]{ }{ }
{rxn } \}∠_
```
Neu Durch Verwendung von TikZ-Keys kann das Aussehen der Pfeile verändert werden:

```
Beispiel 29
 1 \ \begin{bmatrix} \text{begin}} \text{array} \end{bmatrix}2 \ mCsetup { arrowlabel =.7 em , arrowlength =6 em }
 3 \ reactant { A}
 arrow [20,,,,,decorate,decoration=snake,blue]{a}{b}
 5 \ reactant [20]{ A $^*$}
 {rxn } \}a
                                                   b
                                                           A∗
```
A

#### <span id="page-27-0"></span>4.2.2 Ausrichtung

Liegt der Pfeil in einem Branch (siehe [Abschnitt 4.3\)](#page-28-1), dann wird die Ausrichtung des Branch bestimmt durch die Größe der Nodes, mit denen die Pfeilbeschriftung platziert wird. Hat der Pfeil nun nur eine oder zwei unterschiedlich große Beschriftungen, dann ist die Ausrichtung falsch.

- Seite 28 -

<span id="page-28-2"></span>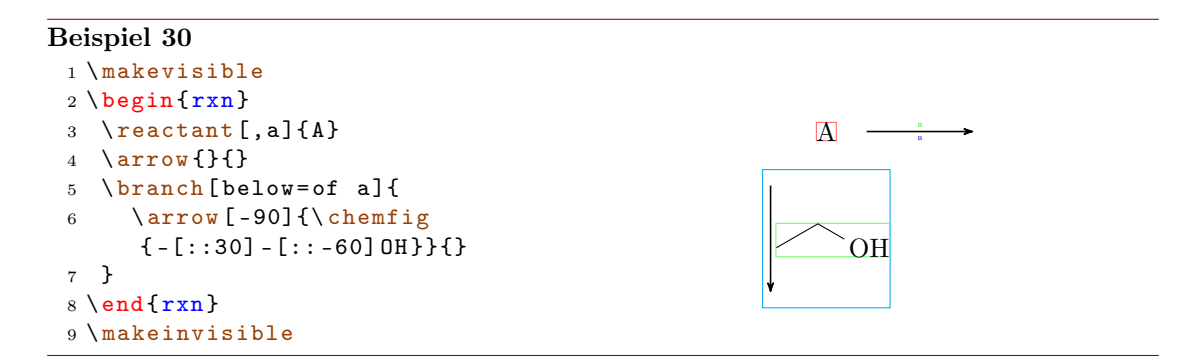

Durch die Verwendung der Option both bekommen die Nodes beider Pfeilbeschriftungen die gleichen Maße, wodurch die Ausrichtung korrigiert werden kann.

#### Beispiel 31

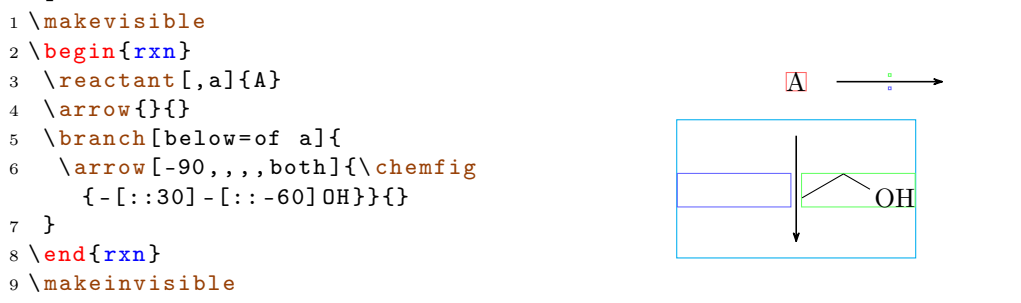

Mehr zu dem Problem der Ausrichtung lesen Sie in [Abschnitt 4.3.2.](#page-31-0)

#### <span id="page-28-0"></span>4.2.3 Aussehen

Mit den Befehlen [\setarrowlength](#page-49-0) [\(Abschnitt 4.17\)](#page-49-0) und [\setarrowline](#page-49-1) [\(Abschnitt](#page-49-1) [4.18\)](#page-49-1) lässt sich das prinzipielle Erscheinungsbild der Pfeile verändern.

#### <span id="page-28-1"></span>4.3 branch

Der Befehl [\branch](#page-28-1) wird verwendet, um eine Verzweigung der Reaktion zu realisieren.

1 \[branch](#page-28-1) [<pos>, <name>, <tikz>]{ <formel (n) >}

Für den [\branch](#page-28-1) wird die Ausrichtung und der Anker wichtig. Sehen wir uns ein Beispiel an.

- Seite 29 -

#### Beispiel 32

```
1 \ \begin{bmatrix} \texttt{bin} \texttt{xxn} \end{bmatrix}reactant [,start]{\chemfig {-}:30]= [::-60] (-[::-60]) -[::60] }arrow [,,.75]\{ \ce{\text{HCl}}{\}4 \ reactant {\ chemfig { -[::30] -[:: -60]( -[::120] Cl ) ( -[:: -60]) -[::60]}}
5 \ chemand
reactant {\chemfig { -[::30]( -[::60] Cl ) -[:: -60]( -[:: -60]) -[::60] } }
7 \ branch [ below right = of start ]{
arrow [-45, 0.75] {\ce{H20}}{}
9 \ reactant [ -45]{\ chemfig { -[::30] -[:: -60]( -[::120] OH ) ( -[:: -60])
      -[::60]}}
chemand
reactant {\chemfig { - [::30]( - [:: 60] OH) - [:: -60]( - [:: -60]) - [:: 60]}}
12 }
13 \ \text{end} \HCl
                                                 Cl
                                                        +Cl
```
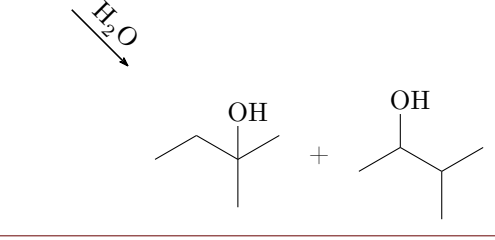

In diesem Beispiel hat der erste Reaktand den Anker start bekommen (Zeile 2, siehe auch [Abschnitt 4.13\)](#page-41-0).

```
2 \text{rel} \{ ... \}
```
[\branch](#page-28-1) bezieht sich nun in seiner Ausrichtung darauf (Zeile 7):

```
7 \ branch [ below right =of start ]{ ... }
```
Gibt man die Ausrichtung nicht in Bezug auf einen Anker an, bezieht sie sich immer auf den letzten [reactant](#page-41-0) oder [\arrow](#page-24-0). Lässt man das optionale Argument leer, dann platziert sich der Branch automatisch rechts.

#### Beispiel 33

```
{rxn} \end{bmatrix}reactant{ \chemfig { CH _ 2= CH - OH }
      }
arrow [, <=>,.5] {} {}
branchreactant { \chemfig { CH
     -3 - CH = 0} } }
5 \ \text{end} \
```

```
CH_2=CH-OH \implies CH_3-CH=O
```
- Seite 30 -

#### <span id="page-30-1"></span><span id="page-30-0"></span>4.3.1 Positionierung

Ein Ast kann auf verschiedene Arten positioniert werden. Je nachdem ist er dann Teil der Kette oder ein echter Ast.

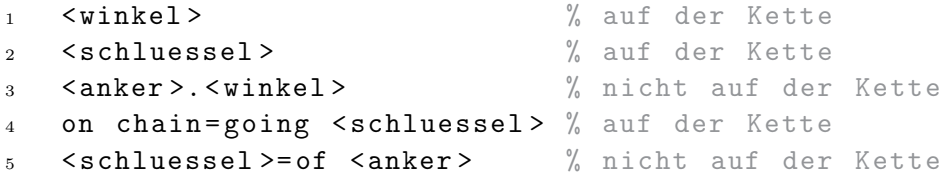

Die Voreinstellung entspricht [\branch\[](#page-28-1)0]{}. In unterschiedlichen Situationen kann eine unterschiedliche Verwendung angebracht sein. Wollen Sie zum Beispiel den Ast verwenden, um einen Pfeil zu verschieben, kann er durchaus Teil der Kette bleiben.

```
Beispiel 34
 {rxn} \end{bmatrix}reactant {A}
 3 \ branch [ , , yshift =1 em ]{\ arrow
      {}{}}
 reactant} [, , yshift = -1 em] {B}
 5 \ \text{end}\{ \r x n }A B
```
Beim Anfangen eines echten Astes ist es nicht immer egal, ob man Variante 3 (<anker >.<winkel>) oder 5 (<schluessel>=of <anker>) wählt:

#### Beispiel 35

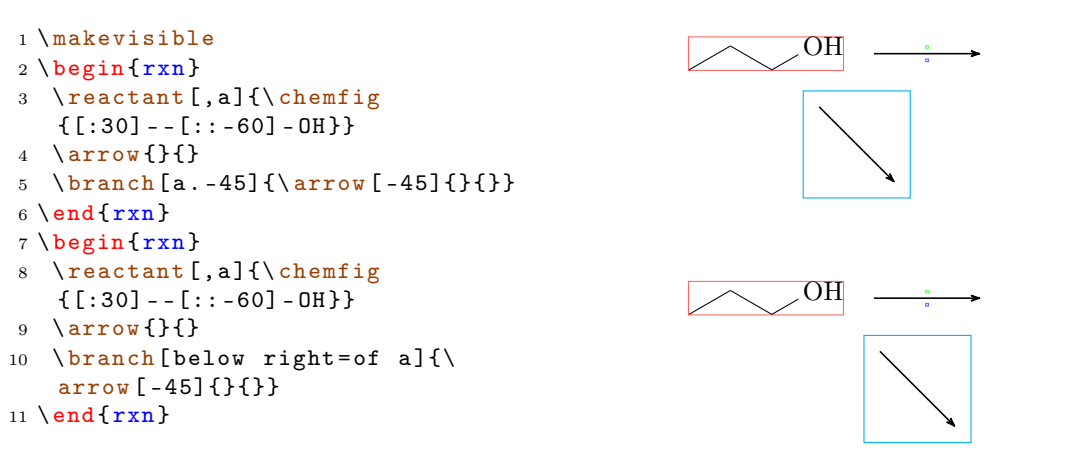

Im ersten Fall wird der Ast 45° unterhalb der Horizontalen ausgehend vom Zentrum des Reaktands positioniert. Da die Form des Reaktands rechteckig ist und nicht etwa quadratisch oder rund, stimmen die 45° nicht mit "unten rechts" überein.

- Seite 31 -

#### <span id="page-31-1"></span>Beispiel 36

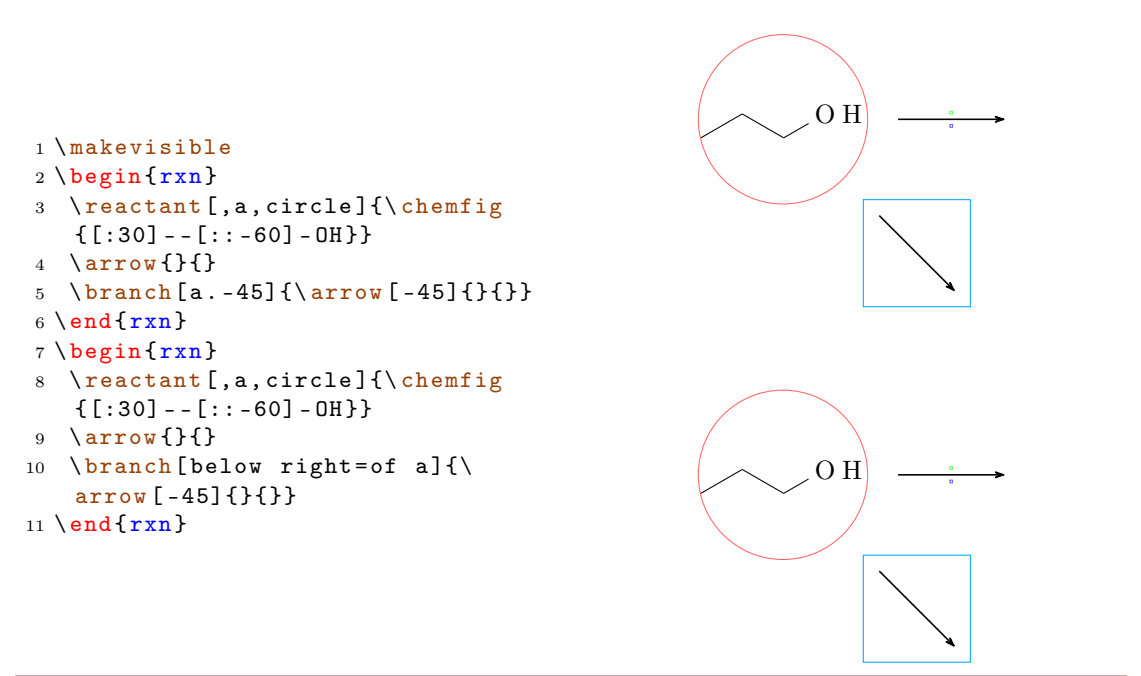

#### <span id="page-31-0"></span>4.3.2 Ausrichtungsprobleme

Wenn ein Pfeil zwei verschieden große Label hat und in einem Branch liegt, wird der Branch nicht mehr richtig ausgerichtet. Der [\arrow](#page-24-0)-Key both ist nicht wirklich eine Lösung, weil die kleinere Beschriftung dann nicht mehr am Pfeil liegt, sondern wegrutscht.

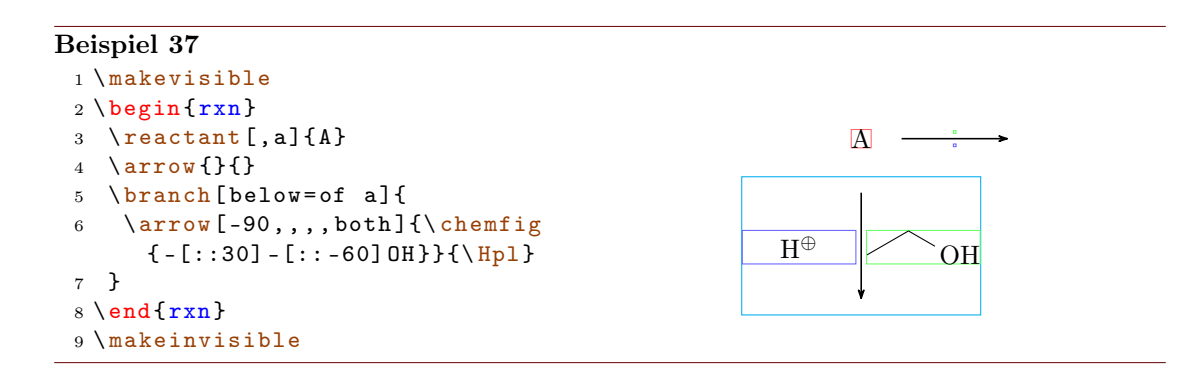

In diesem Fall können Sie den Branch mit den TikZ-Keys xshift und yshift verschieben.

- Seite 32 -

<span id="page-32-2"></span>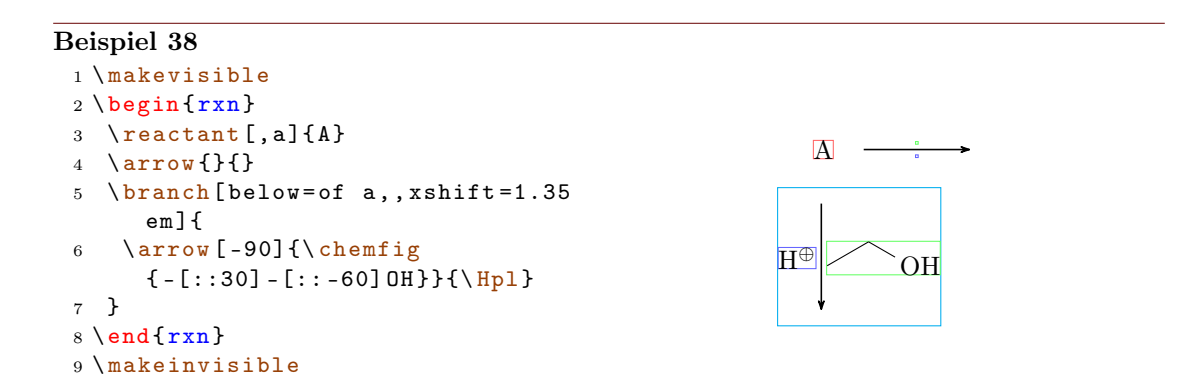

#### <span id="page-32-0"></span>4.4 chemand

Der Befehl

```
chemand [<pos>,<name>,<tikz>]
```
erzeugt und platziert ein + auf die gleiche Weise, wie [\reactant](#page-41-0) beliebigen Text platziert. Letztlich ist er nur ein Shortcut für **[\reactant](#page-41-0)**:

```
chemandreactant [#1]{\chemsign [0pt
    ]{+}}}
```

```
Beispiel 39
 {rxn} \end{bmatrix}2 \ reactant {\ chemfig {*6( - - - - - -) }}
 3 \ chemand
 reactant} \{ \ce \text{Br } 2 \}arrow {\$h \nu } { }
 reactant {\ chemfig {*6( - - (-Br) - - - -) } }
 7 \ chemand
 reactant {\ce {HBr } }
 9 \ \text{end } \{ r x n }Br<sub>2</sub>h\nuBr
                                                                            + HBr
```
Die optionalen Argumente von [\chemand](#page-32-0) und [\reactant](#page-41-0) sind also die gleichen, siehe [Abschnitt 4.13](#page-41-0) für eine Beschreibung.

#### <span id="page-32-1"></span>4.5 dummy

Neu Mit [\dummy](#page-32-1) zeichnet man eine leere Node. Bis Version 1.3 mussten die Pfeile, die mit [\arrow](#page-24-0) erzeugt werden, einer Node nachfolgen. [\arrow](#page-24-0) ruft intern \tikzchainprevious

- Seite 33 -

<span id="page-33-2"></span>auf. Ist vor einem Pfeil noch keine Node auf die Chain geschrieben worden, erzeugte das eine Fehlermeldung. Ähnliches galt für [\branch](#page-28-1). Durch Setzen des [\dummy](#page-32-1) konnte ein Schema dennoch mit einem Pfeil beginnen.

```
_1 \begin {rxn}
2 \lambdadummyarrow { } { }
3 \ \ \ \ \ \ end {rxn }
```
Das ist nun *nicht* mehr nötig. Dennoch kann unter Umständen eine leere Node am Anfang als Anker zur Ausrichtung anderer Objekte ganz nützlich sein, weshalb der Befehl weiter zur Verfügung steht.

#### <span id="page-33-0"></span>4.6 elmove

[\elmove](#page-33-0) ist lediglich ein Abkürzungsmakro für den ChemFig-Befehl \chemmove.

```
elmove[<tikz>]{<start>}{<startrichtung>}{<ende>}{<
      endrichtung >}
```
Das schreibt den Befehl

```
1 \chemmove {\dfrac{\tau}{\tau}}({\theta}).. controls +(<
       startrichtung > ) and + ( < endrichtung > ) . . ( < ende > ) ; }
```
mit [->,red,shorten <=3pt,shorten >=1pt] als Voreinstellung für <tikz>. Wie \chemmove funktioniert, können Sie im Manual zu ChemFig nachlesen.

```
Beispiel 40
 1 \begin{center}
 2 \ setatomsep {1.8 em }
 3 \chemfig{*6(=[Q{e1}] -=-(-[:120]Br)(-[:60]H)-(-[:-30,.4,,,white]\oplus)
      -[@ { e 2}]) }
 4 \ elmove { e 1}{60:4 mm }{ e 2}{0:4 mm }
 5 \ \end{math}Br H
                                       ⊕
```
Sie sollten  $\ell$ move nur innerhalb von  $\any$  reactant oder  $\train$  verwenden. Ansonsten könnten sich einige Ausrichtungsfehler ergeben.

#### <span id="page-33-1"></span>4.7 makeinvisible

Dieser Befehl hebt die Änderungen von [\makevisible](#page-34-0) (siehe [Abschnitt 4.8\)](#page-34-0) auf und stellt das normale Verhalten von myChemistry wieder her. *[\makeinvisible](#page-33-1)* wirkt sich nur auf nachfolgende Reaktanden aus.

- Seite 34 -

#### <span id="page-34-3"></span><span id="page-34-0"></span>4.8 makevisible

Mit [\makevisible](#page-34-0) können Sie die Nodes, innerhalb derer sich die Reaktanden befinden, farbig hervorheben. Das kann z. B. bei der Positionierung und Feinjustierung von Branches ganz nützlich sein. Ein Beispiel dafür sehen Sie in [Abschnitt 4.2.](#page-24-0) Je nach Art der Node ist die Markierung eine andere:

\reactant{} , \arrow{above}{} , \arrow{}{below} und \branch{} . Siehe auch [Abschnitt 4.7.](#page-33-1)

[\makevisible](#page-34-0) wirkt sich nur auf nachfolgende Reaktanden aus und ist auch nur innerhalb der Gruppe wirksam, in der er gesetzt wurde.

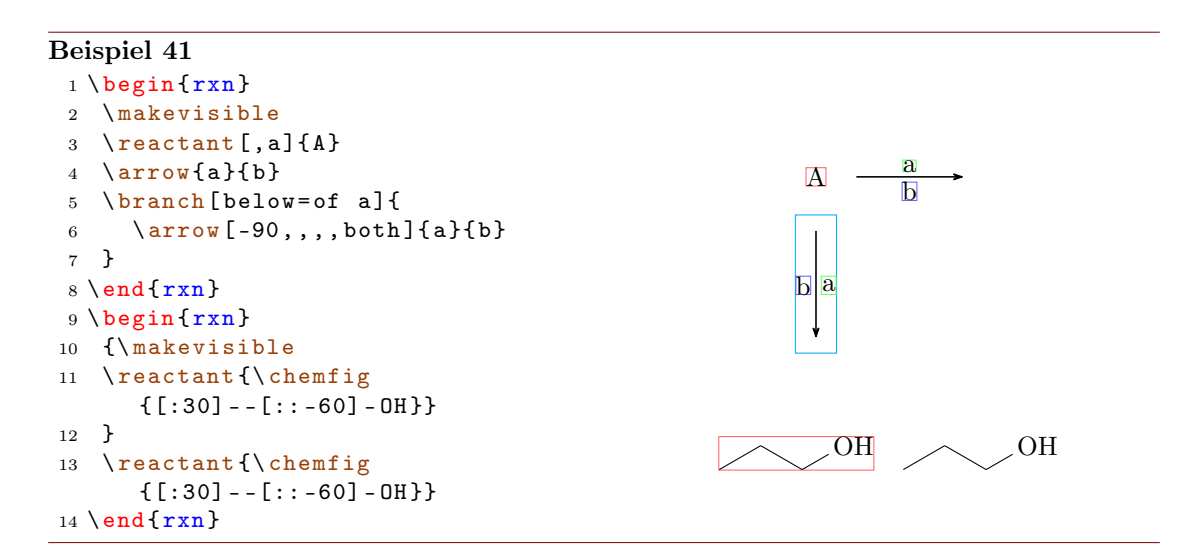

#### <span id="page-34-1"></span>4.9 marrow

Der Befehl [\marrow](#page-34-1) zeichnet einen Mesomeriepfeil.

1 \[marrow](#page-34-1) [<pos>]

Er ist eine Abkürzung für  $\arrow$ [<pos>,<->,.5]{}{}.

#### <span id="page-34-2"></span>4.10 mCsetup

Der Befehl

```
mCsetup{<keys>}
```
kann verwendet werden, um alle Voreinstellungen zu verändern. Für jeden der \set< command>-Befehle von myChemistry mit Ausnahme von [\setbondshape](#page-50-0) gibt es einen Key <command>=<value>. Zusätzlich gibt es den Key align=<value>, mit dem das Ausrichtungsverhalten von [rxn](#page-42-0) und [rxnscheme](#page-44-0) gleichzeitig geändert werden kann und den Key reset, durch den alle Voreinstellungen wiederhergestellt werden.

- Seite 35 -

<span id="page-35-1"></span>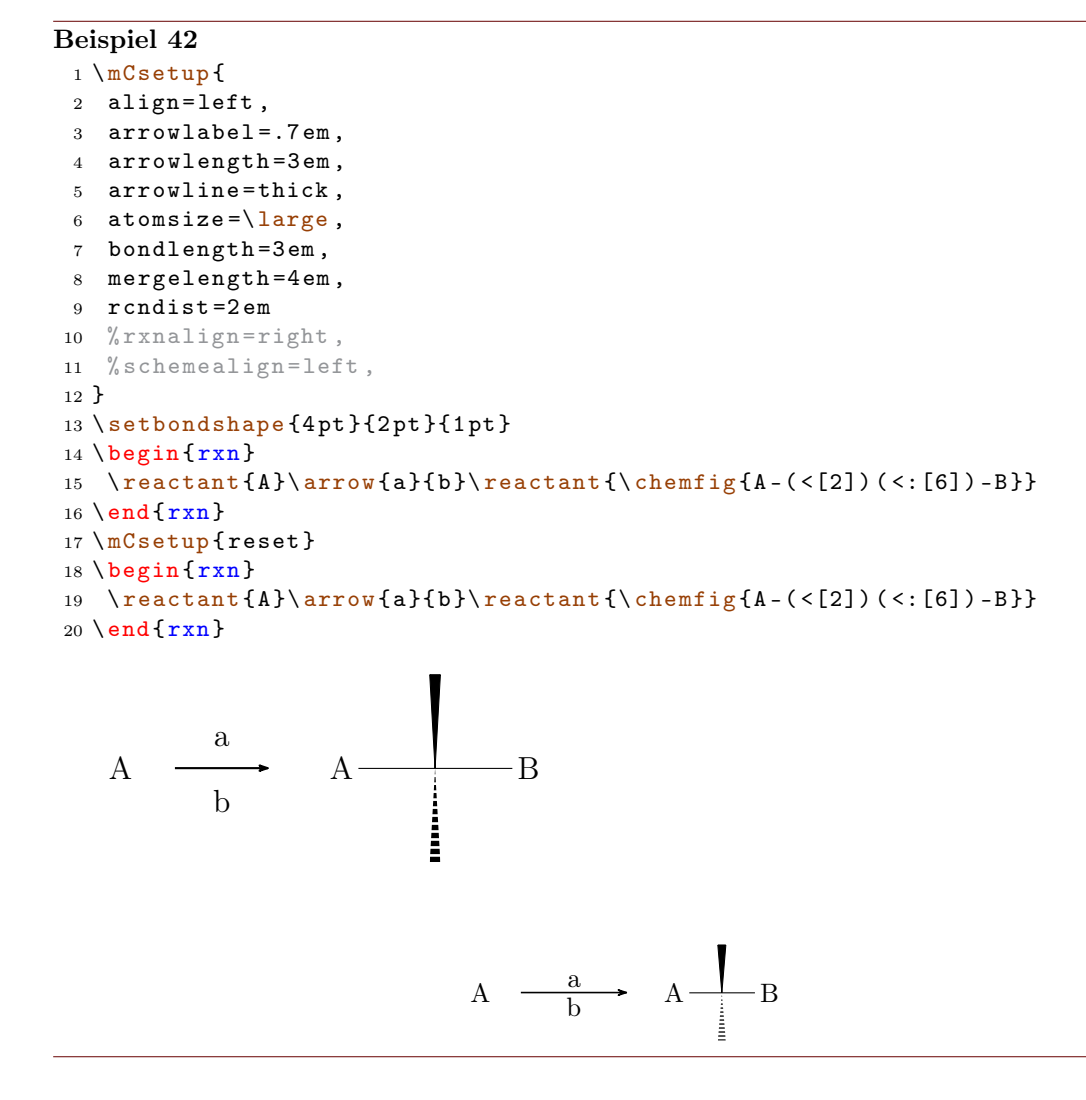

Für [\mCsetup](#page-34-2) gilt wie für alle anderen Einstellungsbefehle: er ist nur innerhalb der Gruppe wirksam, in der er gesetzt wurde.

#### <span id="page-35-0"></span>4.11 merge

Neu Mit dem [merge](#page-35-0)-Befehl können verschiedene Reaktionsstränge zu einem vereint werden. Dafür müssen die einzelnen zu vereinenden Reaktanden mit einem Anker ([\reactant\[](#page-41-0),< name>]{}, entsprechend bei Branches, siehe [Abschnitt 4.13](#page-41-0) bzw. [Abschnitt 4.3\)](#page-28-1) gekennzeichnet sein und vor  $\langle$ merge gesetzt werden.

1 \[merge](#page-35-0) [<label>, <pos>, <länge>]{<ziel>}{<start a>}{<start b >}

[\merge](#page-35-0) kann drei optionale Argumente bekommen und benötigt als Argumente die Anker-Namen der zu verbindenen Reaktanden.

- Seite 36 -

```
Beispiel 43
```

```
{rxn}
branch [, oben] {
3 \ \ \text{t}, start_a] {\ \ \text{t} - [::30] - [:-30] 0H} }4 \ \ \ \ \ \ \reactant [, start_b, xshift=9 em] {\chemfig { - [:30] = [: -30] 0}}
5 }
6 \ branch [ below = of oben , ziel , yshift = -5 em ]{
7 \ reactant {\ chemfig { -[:30] -[: -30] O -[:30]( -[2] OH ) -[: -30]}}
8 }
merge [\ce {[\Hyd] }] {ziel } { start_a } { start_b }
10 \ \text{end} \OH \sim \sim 0
                                           O
                                               OH
                                            |OH^{\ominus}|
```
Die Standard-<pos> ist below, andere mögliche Werte sind right, left und above . Mit <länge> kann die Länge des Pfeils ab der Zusammenführung angegeben werden. Standard sind 3 em. Die Standardlänge kann über [\setmergelength](#page-50-1) oder [\mCsetup](#page-34-2) auch geändert werden.

#### Beispiel 44

```
{rxn} \end{bmatrix}reactant [, start_a]{\chemfig{-}[:30] - [:-30] 0H}}3 \ branch [ below = of start _a , start _b , yshift = -9 em ]{
reactant {\ chemfig { -[:30] = [: -30] 0} }
5 }
6 \ branch [ right = of start _a , ziel , xshift =7 em , yshift = -6 em ]{
7 \ reactant {\ chemfig { -[:30] -[: -30] O -[:30]( -[2] OH ) -[: -30]}}
8 }
merge [\ce {[\Hyd]}, right, 5 em] {ziel} {start_a} {start_b}
{rxn } \}
```
- Seite 37 -

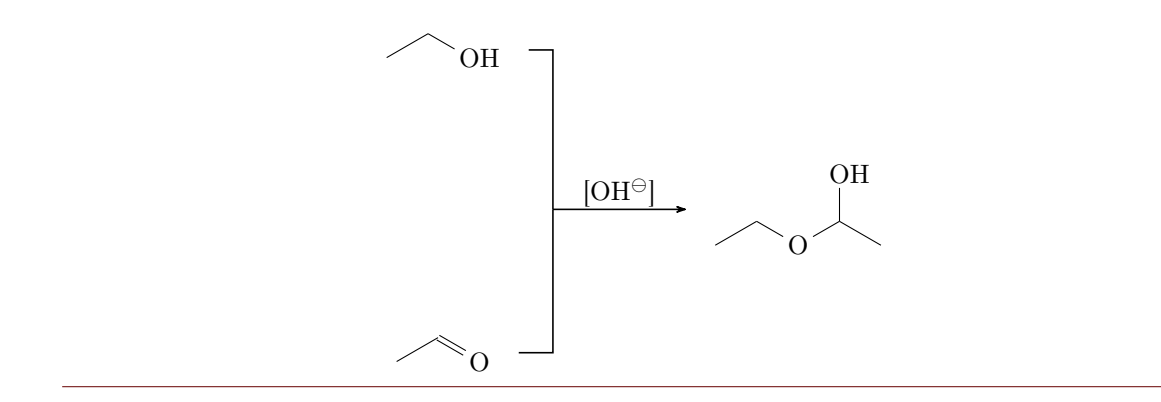

Da man die Reaktanden vorher platzieren muss, ist es bestimmt hilfreich, die benötigten Abstände etwas im Auge zu behalten. Drei Werte bestimmen den benötigten Platz. Zum einen die Ausdehnung der beteiligten Reaktanden, der Abstand der "reaction-nodes" rcndist (siehe [Abschnitt 4.23\)](#page-50-2) voneinander und die Länge des [\merge](#page-35-0)-Pfeils mergelength (siehe auch [Abschnitt 4.22\)](#page-50-1).

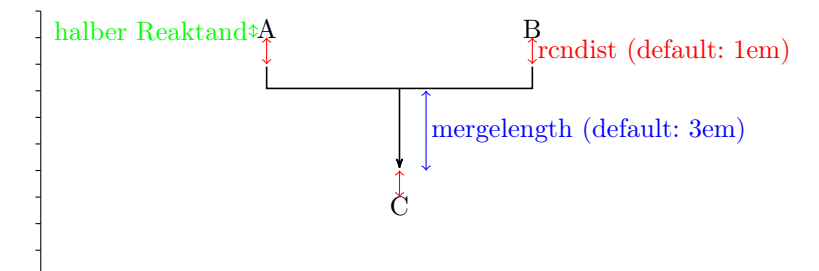

Noch ein letztes Beispiel, bei dem zwei Stränge vereint werden.

- Seite 38 -

```
Beispiel 45
```

```
{rxn}
2 \ setatomsep {1 em }\ tiny
3 % Strang 1
4 \ reactant [ , oben ]{ \ chemfig { Cl -[:30 ,1.5] - -[: -30 ,1.5] O
      -[:30,1.5] - -[: -30,1.5] Cl}{} }
arrow [,,.5]\{\}}
reactant [, start_oben]{ \chemfig{0(-[:-150]**6(-----(-OH)-))
      -[:90] -[:30] -[:30] -[:30] -[:30] -[:30] -[:-30] -[:-90] -[:-30] * *6(-(-H0) ----) \}7 % Strang 2
branch [below=of oben, start_unten, xshift=8em, yshift=-4em]{
reactant{ \chemfig{**6((--[6,,,2]HO)-N-(--[6]OH)----)} }
arrow [,,.5]\{\}reactant { \ chemfig { ** 6 ( ( - -[6] Br ) -N - ( - -[6] Br ) ---- ) } }
12 }
13 % Ziel
14 \ branch [ right = of start _ oben , ziel , xshift =5 em , yshift = -4 em ]{
reactant [,c]{ \chemfig { 0(-[:-150]**6(-----(-0?) -)) -[:90] -[:30]**6(-N
      -(- -[-1.50]0 - [:-30]**6(-(-0 - [6] - [-1.150] - [1.150]0 - [-1.150] - [1.150]?) - --- -)- - - -) } }
16 }
17 % Zusammenfuehren :
merge [, right] { ziel } { start_oben } { start_unten }
19 \ \text{end} \Cl O Cl
                                      O
                                      OH
HO
                                         O
                                           O
                     HO
                         N
                           OH Br
                                        N
                                          Br
                                                            O
                                                            O
                                                               N
                                                                  O
                                                                  O
                                                               O
```
Die Verwendung von [\merge](#page-35-0) erfordert unter Umständen einige Spielerei mit Branches, xshift und yshift, bis man das gewünschte Ergebnis erhält.

#### <span id="page-39-1"></span>Beispiel 46

```
{rxn}
2 \ setatomsep {1.5 em }
reactant [, start_aa]{ \chemname {\chemfig {**6(---(-NH_2)---)}}{Anilin}
      }
4 \ reactant [ below , start _ ab , yshift = -3 em ]{ \ chemname {\ ce{ HNO 2}}{ salpetrige
       S"aure} }
5 \ branch [ right = of start _ aa , ziel _a , xshift =6 em , yshift = -5 em ]{
reactant { \ chemname {\ chemfig {**6(---(-N|_2\ op) ---) } } { Diazoniumion }
      }
7 \text{ } \}% = start_ba
8 \ branch [ below = of ziel _a , start _ bb , yshift = -3 em ]{
reactant { \chemname {\chemfig {**6(---(-NH_2)---) } } { Anilin } }
10 }
branch [right=of ziel_a, ziel_b, xshift=6em, yshift=-5em]{
reactant { \ chemname {\ chemfig {N ( -[: -150] **6( - - - - - -) ) =N
      -[: -30] **6( - - (- NH _{2}) - -) } } {p - Aminodiazobenzol } }
13 }
merge[,right]{ziel_a}{start_aa}{start_ab}
merge[,right]{ziel_b}{ziel_a}{start_bb}
16 \ \text{end} \NH<sub>2</sub>Anilin
        HNO<sub>2</sub>salpetrige Säure
                                         \mathrm{N}_2\mathrm{^{\oplus}}Diazoniumion
                                        NH<sub>2</sub>Anilin
                                                                    N = NNH<sub>2</sub>
                                                                p-Aminodiazobenzol
```
#### <span id="page-39-0"></span>4.12 mesomeric

Der [\mesomeric](#page-39-0)-Befehl funktioniert wie ähnlich wie [\branch](#page-28-1) [\(Abschnitt 4.3\)](#page-28-1). Sein Zweck ist es, eckige Klammern zu setzen.

#### 1 \[mesomeric](#page-39-0) [<pos>, <name>, <tikz>] {<formel (n) >}

In <formel(n)> werden die mesomeren Grenzstrukturen geschrieben. Mit [\marrow](#page-34-1) [\(Abschnitt 4.9\)](#page-34-1) werden die Mesomeriepfeile gesetzt. Man kann [\mesomeric](#page-39-0) falls nötig

```
- Seite 40 -
```
mit einem Anker (<name>) versehen [\(Abschnitt 4.3\)](#page-28-1). Die <pos> funktioniert wie bei \ [reactant\[](#page-41-0)<pos>]{}.

```
Beispiel 47
 {rxn}
 2 \ mesomeric {
 3 \ reactant {
 4 \chemfig {*6(=[@{e1}] -= -(-[:120] X) (-[:60] H) -(-[:-30,.4,,,white]\
     oplus ) -[ @ {e 2}]) }
 elmove { e 1 } { 60 : 4 mm } { e 2 } { 0 : 4 mm }
 {\bf 6}7 \ marrow
 8 \ reactant {
 9 \ chemfig {*6( -( -[:90 ,.4 , , , white ]\ oplus ) -[ @ { e 4}]=[ @ { e 3}] -( -[:120] X )
     (-[:60] H ) -=) }
elmove { e 3 } { 180 : 4 mm } { e 4 } { 150 : 4 mm }
11marrow
13 \ reactant {
14 \ chemfig \{ *6(-=-(-[-150, .4, , , which])\oplus\text{plus }(-[-120]X)(-[.60]H) -=))\}15 }
16 }
17 \ \end{array}H_{\rm H}\mathbf H\lceil1
```
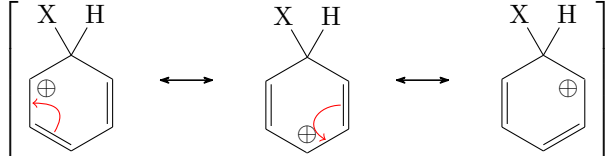

Oder auch von oben nach unten:

#### Beispiel 48

```
{rxn}
2 \ mesomeric {
3 \ reactant { \ chemfig
   \{ *6 (=-----) \} }
marrow [below]
5 \ reactant [ below ]{ \ chemfig
   \{ *6(-=-=-1) \}6 }
7 \ \text{end} \
```
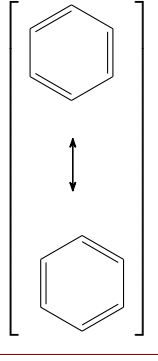

Vielleicht auch einen Komplex?

- Seite 41 -

```
Beispiel 49
```

```
{rxn}
2 \ setatomsep {3 em }
3 \ mesomeric [ , a ]{
\frac{4}{ 2,1.35,1.35,1.35}reactant { \chemfig{H_3\lewis {0, N} -[,1.35,,,dotted]{Cu}(-[2,,,,
       doted ]\lewis\{6, N}H_3)(-[6,,,,dotted]\lewis\{2, N\}H_3)-[,1.2,,,dotted]\
       levis {4, N}H_3} }
5 }
6 \ anywhere { above right = of a ,, yshift = -1 em }{$2\ oplus $}
7 \ \text{end} \H_3N control Cu
                                                                    \mathbf{NH}_3NH<sub>3</sub>\lceil\begin{array}{c} \begin{array}{c} \begin{array}{c} \end{array} \end{array} \end{array}1
                                                                                         \begin{array}{c} \begin{array}{c} \begin{array}{c} \begin{array}{c} \end{array} \\ \end{array} \end{array} \end{array}2⊕
```
 $\overline{\text{NH}}_3$ 

#### <span id="page-41-0"></span>4.13 reactant

Der Befehl [\reactant](#page-41-0)<sup>[1](#page-41-1)</sup> ist so etwas wie der Basisbefehl.

```
reactant [<pos>, <name>, <tikz>] {<formel(n)>}
```
In diesen Befehl werden die Formeln (<formel>) geschrieben und können, falls nötig, mit einem Anker (<name>) versehen werden. <pos> kann die 8 Schlüssel-Werte

- a) right,
- b) above right,
- c) above,
- d) above left,
- e) left,
- f) below left,
- g) below,
- h) below right
- Neu annehmen, einen Winkel des Intervalls [−360°; 360°] oder eine Anker-Winkel-Kombina-tion <anker>.<winkel> sein. Die Voreinstellung entspricht [\reactant\[](#page-41-0)0]{}.

- Seite 42 -

<span id="page-41-1"></span><sup>&</sup>lt;sup>1</sup>In älteren Versionen hieß der Befehl \reactand. Dieser Befehl ist noch immer verfügbar.

```
Beispiel 50
 1 untereinander :
 {rxn} \end{bmatrix}3 \ \text{read} \ (ce{Br2}\)4 \ \ \ \ \ \ \ \ \ \ [ -90] {\ce{ C12}}
 5 \ \text{end} \6
 7 Beispiel mit mehreren Reaktanden
       :
 8 \ begin {rxn }
 9 \text{vec{Br2}}reactant [-90] {\ce{I2}}
11 \ reactant {\ ce{ Cl 2}}
12 \ \text{end} \13
14 Reaktion von oben nach unten :
{rxn} \end{bmatrix}reactant\{ \ce{\texttt{Br-Br}} \}arrow [-90,,.5]{$h\nu$}{}
 reactant [-90]\{ \ ce\ ^\lewis
       {0.,Br}}19 \ end { rxn }
                                                untereinander:
                                                                       Br<sub>2</sub>Cl<sub>2</sub>Beispiel mit mehreren Reaktanden:
                                                                     Br<sub>2</sub>I_2 Cl<sub>2</sub>
                                                Reaktion von oben nach unten:
                                                                      Br−Br
                                                                         \vert h\nu2 \text{ Br} \cdot
```
Viele weitere Beispiele finden Sie in der Datei examples.tex bzw. examples.pdf.

#### <span id="page-42-0"></span>4.14 rxn (Umgebung)

Die Umgebung [rxn](#page-42-0) ist eine unnummerierte nicht gleitende Umgebung für Reaktionsschemata. Die Reaktionsschemata werden per Default zentriert. Die Voreinstellungen \ [setbondlength](#page-49-3), [\setbondshape](#page-50-0), [\setarrowlength](#page-49-0) und [\setatomsize](#page-49-2) gelten hier ebenso wie bei [rxnscheme](#page-44-0).

```
rxn } [<ausrichtung >, <skalierung >]
2 ...
3 \ \ \ \ \ end {rxn\}
```
#### <span id="page-42-1"></span>4.14.1 Optionen

[rxn](#page-42-0) hat zwei Optionen, die in der angegebenen Reihenfolge, durch Komma separiert, einzusetzen sind:

- 1. <ausrichtung> das Ausrichtungsverhalten der [rxn](#page-42-0)-Umgebung, Default: center
- 2. <skalierung> Skalierung der [rxn](#page-42-0)-Umgebung, Default: 1.0

Wenn Sie die <skalierung>-Option verwenden, können Sie auf seltsame Effekte bei ChemFig-Formeln stoßen.

- Seite 43 -

```
Beispiel 51
 1 \ begin {rxn }[ ,.5]
 reactant {\chemfig {**6(------)
     }}
 3 \ \text{end} \
```
Die Skalierung hat keinen Einfluss auf die Größe der ChemFig-Formeln, skaliert aber den Aromatizitäts-Ring von Benzol und ähnlichen Molekülen. Die Ursache liegt an einer Unannehmlichkeit von ChemFig.

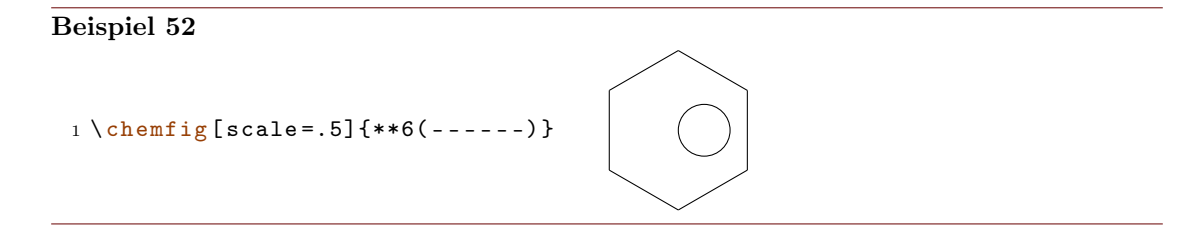

Sie können das lösen, indem Sie entweder mit dem ersten optionalen Argument von \chemfig den Ring wieder vergrößern, oder mit dem zweiten Argument den Rest auch verkleinern.

```
Beispiel 53
 1 \ begin {rxn }[ ,.5]
 2 \ reactant {\ chemfig [ scale =2]{**6( - - - - - -) }}
 3 \ reactant {\ chemfig [][ scale =.5]{**6( - - - - - -) }}
 4 \ \text{end} \5 \ \delta \
```
Beispiele zur Ausrichtung:

```
Beispiel 54
```

```
{rxn}[center]
2 \ reactant { center }\ arrow {}{}\ reactant { zentriert }
3 \ \end{bmatrix}4 \ begin {rxn }[ right ]
reactantarrow {} {}\reactant { rechts }
6 \ \text{end} \{rxn} \end{bmatrix} [left]
reactantarrow { } { } \ reactant { links }
9 \ \text{end} \center zentriert
                                                            right \longrightarrow rechts
left \longrightarrow links
```
#### <span id="page-44-0"></span>4.15 rxnscheme (Umgebung)

Die Umgebung [rxnscheme](#page-44-0) ist eine Gleitumgebung für Reaktionsschemata.

```
rxnscheme } [<label >, <platzierung >, <ausrichtung >, <
      skalierung >,< titel >]{ < caption >}
2 ...
3 \ end { rxnscheme }
```
#### <span id="page-44-1"></span>4.15.1 Optionen

[rxnscheme](#page-44-0) hat fünf Optionen, die in der angegebenen Reihenfolge, durch Komma separiert, einzusetzen sind:

- 1. <label> Wie jede Gleitumgebung kann auch [rxnscheme](#page-44-0) mit einem Label versehen werden. Setzen Sie z. B.
	- 1 \begin { [rxnscheme](#page-44-0) } [rs : schema ] { < caption > }
	- <sup>2</sup> ...
	- 3 \end { [rxnscheme](#page-44-0) }

ein, können Sie mit \ref{rs:schema} wie gewohnt referenzieren.

2. <platzierung> Hier können sie Platzierungsangaben wie htp angeben. Default ist H (genau hier).

- Seite 45 -

- <span id="page-45-0"></span>3. <ausrichtung>Mit dieser Option kann man auswählen, ob das Schema links, rechts oder mittig ausgerichtet wird.
- 4. <skalierung> Mit dieser Option kann das Reaktionsschema skaliert werden. Beachten Sie, dass sie sich nicht auf die Schriftgröße und die Größe der ChemFig-Formeln auswirkt. Sie können allerdings seltsame Auswirkungen auf ChemFig-Formeln beobachten, wenn Sie diese Option verwenden. Lesen Sie [Abschnitt 4.14.1](#page-42-1) für weitere Informationen.

```
rxnscheme } [,,, < skalierung > ] { < caption > }
```

```
2 \cdot \cdot \cdotrxnscheme }
```
5. <titel> Mit dieser Option lässt sich der Name des konkreten Schemas von "Reaktionschema" (oder "Reaction scheme") in <titel> ändern.

#### Beispiel 55

```
rxnscheme } [, H, , 2] { Gro \ss es Schema }
2 \ large \ setatomsep {3.5 em }
reactant} \ \ \ \ \ \ \ \ \ \ \ \ \ \ \ \arrow [, <= >]{}{}
reactant} \ \ \ \ \ \ \ \ \ \ \ \ \ \ \ \ \ \rxnscheme }
7 \ begin { rxnscheme }[ ,H , ,.5]{ Kleines Schema }
8 \tiny\setatomsep{1em}
reactant{ \chemfig {=[::30] -[:: -60] OH} }
arrow [, <=>]{}{}
reactant { \chemfig { -[::30] = [:: -60] 0} }
rxnscheme }
rxnscheme } [, H] { center }
reactantarrow{}{}\reactant{zentriert}
rxnscheme }
rxnscheme } [, H, right ] { right }
reactantarrow { } { } \ reactant { rechts }
rxnscheme }
rxnscheme}[, H, left]{left}
reactantarrow { } { } \ reactant { links }
21 \ end { rxnscheme }
```
- Seite 46 -

<span id="page-46-6"></span><span id="page-46-3"></span><span id="page-46-2"></span><span id="page-46-1"></span>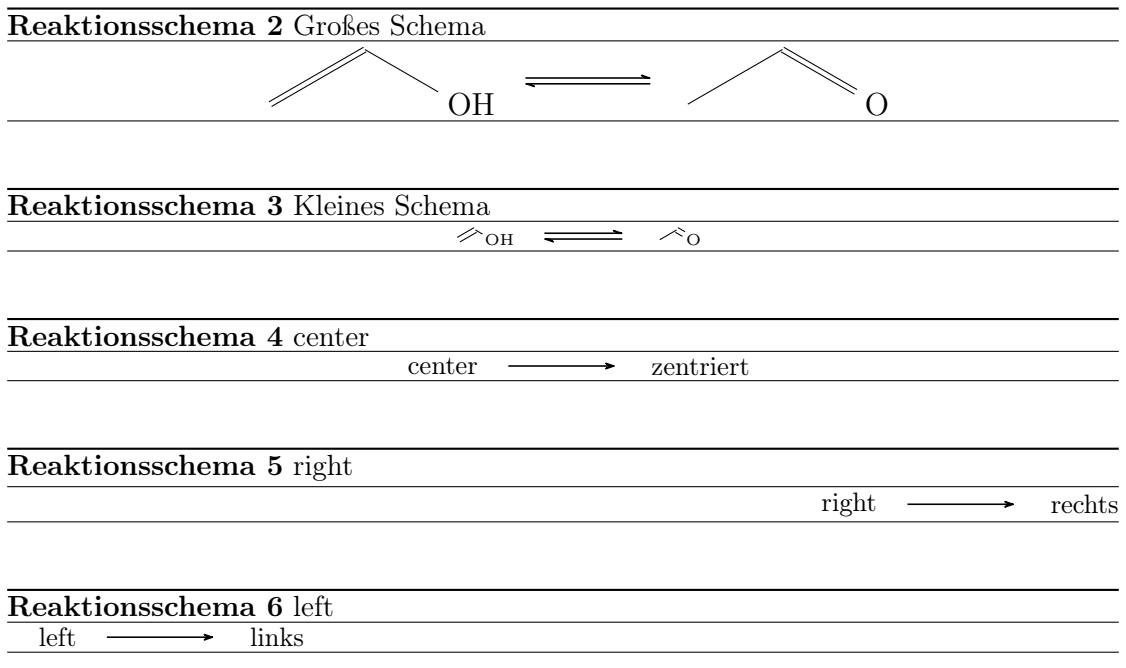

#### <span id="page-46-5"></span><span id="page-46-4"></span><span id="page-46-0"></span>4.15.2 rxnscheme anpassen

Stil Wenn Ihnen der Stil nicht gefällt, können Sie diesen mit

<sup>1</sup> \ floatstyle { < neuer Stil >} 2 \restylefloat { rxnfloat }

ändern. Als Stile stehen durch das 'float'-Paket

plain Ohne spezielle Formatierungen, Legende erscheint unter dem Objekt

plaintop Wie plain, aber Legende oberhalb des Objekts

boxed Objekt ist gerahmt, Legende unterhalb

ruled Legende erscheint von Linien umgeben oberhalb des Objekts, Objekt wird unterhalb von einer weiteren Linie begrenzt; Voreinstellung für [rxnscheme](#page-44-0)

zur Verfügung.

- Seite 47 -

```
Beispiel 56
 rxnscheme}[, H]{ruled}
 2 \ reactant { Standard - Stil }
 3 \ end { rxnscheme }
 4 \floatstyle{boxed}
 5 \ restylefloat { rxnfloat }
 6 \ \begin{bmatrix} \text{begin} \text{franscheme} \\ \text{H} \end{bmatrix} { boxed }
 7 \ reactant { mit Rahmen }
 rxnscheme }
 9 \floatstyle {plain}
 10 \restylefloat { rxnfloat }
```

```
rxnscheme } [, H] { plain }
reactant { ohne Schnickschnack }
rxnscheme }
```
Reaktionsschema 7 ruled

<span id="page-47-1"></span><span id="page-47-0"></span>Standard-Stil

mit Rahmen Reaktionsschema 8: boxed

<span id="page-47-2"></span>ohne Schnickschnack

Reaktionsschema 9: plain

Platzierung Auch das Platzierungsverhalten, das in der Voreinstellung hpt ist, können Sie entsprechend ändern.

1 \floatplacement { rxnfloat } { < position > }

Einfacher ist allerdings der Aufruf von myChemistry mit entsprechender Option.

```
1 \usepackage [placement = < position > ] { mychemistry }
```
Sie können auch das Verhalten einer einzigen Umgebung durch Angabe der entsprechenden Option ändern.

```
rxnscheme } [, < platzierung > ] { < caption > }
```

```
2 ...
3 \ end { rxnscheme }
```
<span id="page-47-3"></span>Benennung Wollen Sie den Namen der Beschriftung ändern, können Sie das mit

1 \[setschemename](#page-51-0) {<neuer name >}

machen. Voreinstellung ist "Reaktionschema" bzw "Reaction scheme" bei der Paketoption 'english'.

- Seite 48 -

<span id="page-48-1"></span>Zähler Um den Zähler zu ändern, gehen Sie wie üblich vor. Durch

```
1 \makeatletter
```

```
2 \ @addtoreset { rxnfloat }{ section }
```

```
3 \ makeatother
```
<sup>4</sup> \ renewcommand {\ therxnfloat }{\ arabic { section }.\ arabic { rxnfloat }}

wird der Zähler der Schemata z. B. mit jeder neuen section zurückgesetzt und die Nummer nach den Muster section[.rxnscheme](#page-44-0) ausgegeben. Beachten Sie, dass Sie wegen des @ den Aufruf mit \makeatletter und\makeatother begrenzen müssen.

#### Verzeichnis Mit

#### 1 \listof { rxnfloat } { < titel > }

können Sie eine Liste aller Reaktionsschemata erzeugen:

Beispiel 57

## Reaktionsschemata

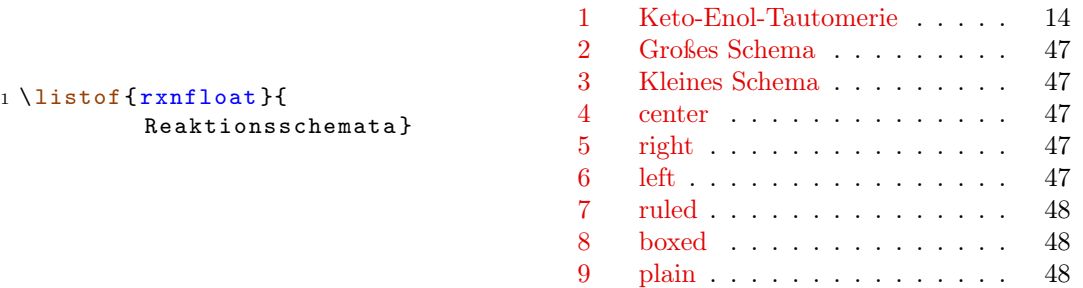

#### <span id="page-48-0"></span>4.16 setarrowlabel

Neu Die Beschriftungen eines Pfeils haben in der Voreinstellung einen Abstand von 0.2 em vom Pfeil. Mit

```
setarrowlabel{<abstand>}
```
kann der Abstand in <abstand> geändert werden.

Beispiel 58 1 \begin [{rxn](#page-42-0)}  $2 \ \ \ \ \ \ \ \ \ \$ <sup>3</sup> \ [setarrowlabel](#page-48-0) {.5 em }  $4 \ \ \arrow{a}{b}$  $4 \ \ \arrow{a}{b}$  $4 \ \ \arrow{a}{b}$  $5 \ \text{end} \$ 

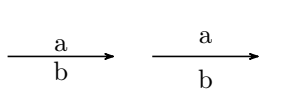

- Seite 49 -

#### <span id="page-49-4"></span><span id="page-49-0"></span>4.17 setarrowlength

Reaktionspfeile haben als Standardwert die Länge 4 em. Die Voreinstellung lässt sich mit

1 \[setarrowlength](#page-49-0){<länge>}

auf <länge> ändern. Beachten Sie, dass Sie eine Längeneinheit verwenden müssen. Lassen Sie das Argument leer, wird die Voreinstellung wiederhergestellt.

#### <span id="page-49-1"></span>4.18 setarrowline

Neu Mit dem Befehl

#### 1 \[setarrowline](#page-49-1) { < value > }

lässt sich die Dicke der Pfeillinien einstellen. Mögliche Werte sind

 $-$  ultra thin very thin  $\overline{\phantom{a}}$  thin semithick (default)  $-$  thick - very thick  $-$  ultra thick

Die Werte very thick und ultra thick sind nicht zu empfehlen. Die Einstellung gilt auch für [\merge](#page-35-0).

#### <span id="page-49-2"></span>4.19 setatomsize

Mit

```
setatomsize {<größe>}
```
lässt sich die Schriftgröße der Atomgruppen verändern. Standard ist \small. Lassen Sie das Argument leer, wird die Voreinstellung wiederhergestellt.

#### <span id="page-49-3"></span>4.20 setbondlength

Mit

#### 1 \[setbondlength](#page-49-3){<länge>}

lässt sich \setatomsep{<länge>} für die ChemFig-Formeln innerhalb der myChemistry-Umgebungen einstellen. Standard ist 1.8 em. Lassen Sie das Argument leer, wird die Voreinstellung wiederhergestellt.

- Seite 50 -

#### <span id="page-50-4"></span><span id="page-50-0"></span>4.21 setbondshape

Mit

```
setbondshape{<br/>basislänge>}{<strichdicke>}{<strichabstand
      >}
```
lässt sich \setcrambond{<basislänge>}{<strichdicke>}{<strichabstand>} für die ChemFig-Formeln *innerhalb* der myChemistry-Umgebungen einstellen. Standard sind in dieser Reihenfolge 3 pt,  $0.5$  pt und  $\overline{1}$  pt. Lassen Sie die Argumente leer, wird die jeweilige Voreinstellung wiederhergestellt.

#### <span id="page-50-1"></span>4.22 setmergelength

Neu Mit

```
setmergelength{<länge>}
```
kann die Länge des Pfeils beim [\merge](#page-35-0)-Befehl geändert werden. Genauer ist damit die Länge ab Zusammenführung bis zur Pfeilspitze gemeint (siehe [Abschnitt 4.11\)](#page-35-0). Lässt man das Argument leer, wird die Voreinstellung (3 em) wiederhergestellt.

#### <span id="page-50-2"></span>4.23 setrcndist

Die einzelnen Nodes, in denen die Reaktanden und Pfeile geschrieben werden, haben in den myChemistry-Umgebungen einen bestimmten Abstand voneinander. Per Default ist das 1 em. Wenn Sie das ändern wollen, können Sie das mit

\[setrcndist](#page-50-2){<länge>}

machen. Lassen Sie das Argument leer, wird der Abstand wieder auf 1 em zurückgesetzt.

```
Beispiel 59
 setrcndist {2em}
 2 \ \begin{bmatrix} p \end{bmatrix}3 \ \text{relat}\arrow {}{}
 {rxn } \}5 \ setrcndist {}
 {rxn} \end{bmatrix}7 \ reactant {A }\ arrow {}{}
 8 \ \text{end} \
```
A  $A -$ 

#### <span id="page-50-3"></span>4.24 setrxnalign/setschemealign

Mit den Befehlen

```
setrxnalign{<alignment>}
2 \ setschemealign {< alignment >}
```
- Seite 51 -

<span id="page-51-2"></span>lässt sich das Default-Ausrichtungsverhalten (siehe [Abschnitt 4.14.1](#page-42-1) & [Abschnitt 4.15.1\)](#page-44-1) der Umgebungen festlegen. Es gibt die Einstellungsmöglichkeiten left, center oder right.

Lassen Sie das Argument leer, wird die Defaulteinstellung von myChemistry (center) wiederhergestellt.

#### Beispiel 60

```
setrxnalign{right}
2 \ \begin{bmatrix} \begin{array}{c} 2 \end{array} \end{bmatrix}reactant{A}arrow{}}{}\reactant{B}4 \ \text{end} \5 \ setrxnalign {}
{rxn} \end{bmatrix}reactant }8 \ \text{end} \
```
 $A \longrightarrow B$ 

 $A \longrightarrow B$ 

#### <span id="page-51-0"></span>4.25 setschemename

Siehe [Abschnitt 4.15.2.](#page-47-3)

#### <span id="page-51-1"></span>4.26 transition

[\transition](#page-51-1) funktioniert genau wie [\reactant](#page-41-0) (siehe [Abschnitt 4.13\)](#page-41-0).

1 \[transition](#page-51-1) [<pos>,<name>,<tikz>]{<formel>}

#### Beispiel 61

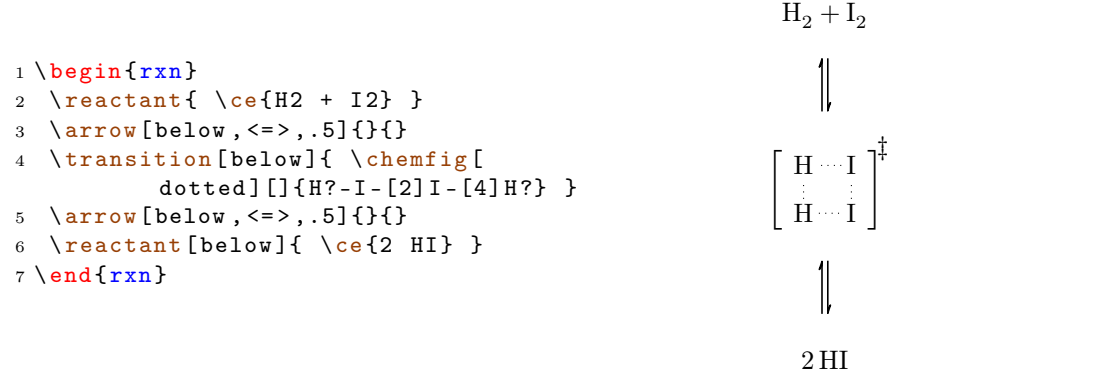

- Seite 52 -

## <span id="page-52-0"></span>5 Nachwort

myChemistry steckt noch in den Kinderschuhen. Das bedeutet, dass vermutlich noch eine ganze Reihe von Bugs enthalten sind. Bestimmt fehlt auch noch das eine oder andere Feature, das nützlich wäre. Da ich das Paket nur in meiner Freizeit testen und verbessern kann, bin ich über jede Art von Feedback sehr froh. Wenn Ihnen myChemistry gefällt, dann helfen Sie doch, es zu verbessern, indem Sie mir Ihre Erfahrungen mitteilen.

Viel Spaß mit myChemistry!

Clemens Niederberger, Berlin, 27. April 2011

## <span id="page-52-1"></span>6 Dank

Ich schulde Dank für Bugreports und Vorschläge:

F. Chervet, Ferghun, V. Garibal und C. Tellechea (der mir ein paar essentielle Dinge klar machte).

- Seite 53 -

## <span id="page-53-0"></span>Stichwortverzeichnis

## A

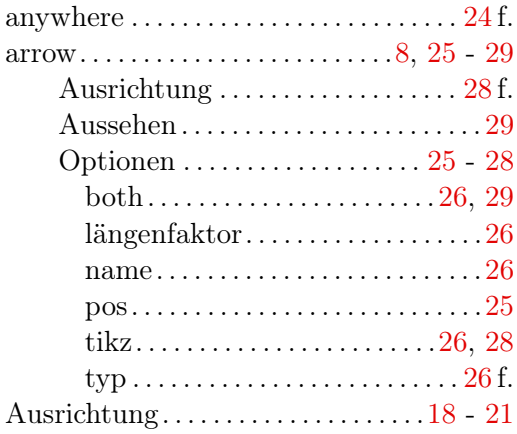

## B

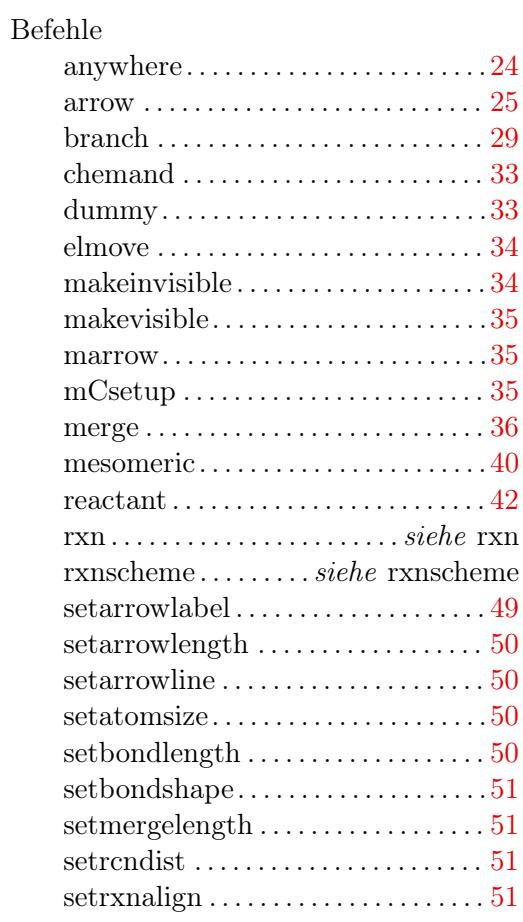

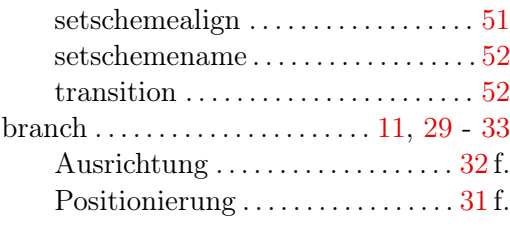

## C

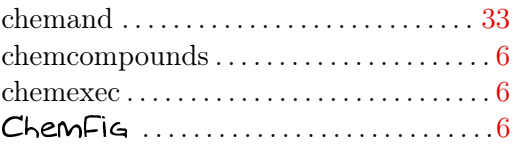

## $\mathbf D$

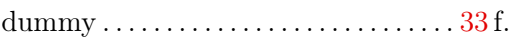

## E

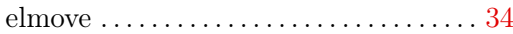

## M

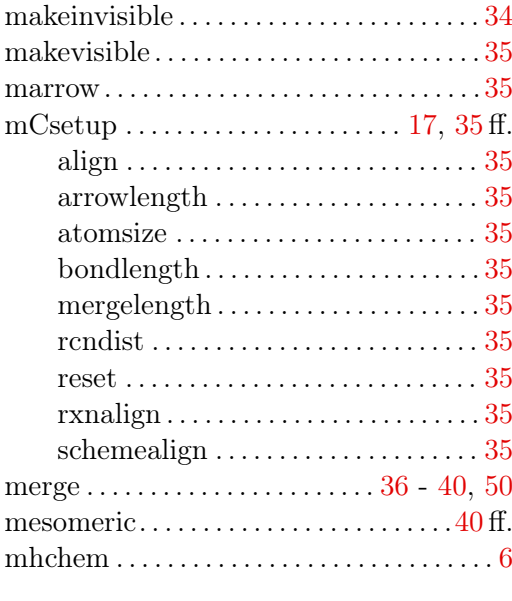

## O

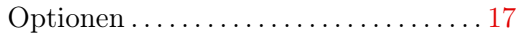

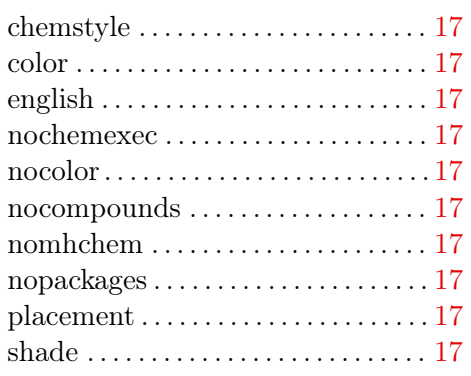

### R

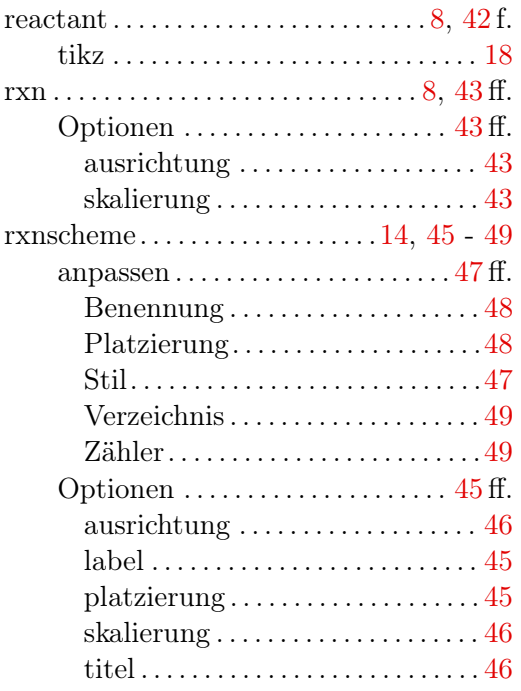

## S

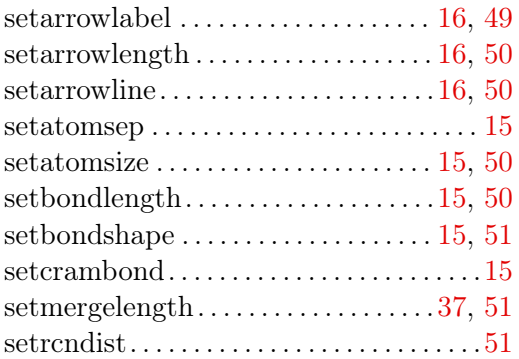

setrxnalign. . . . . . . . . . . . . . . . . . . . . . . . .[51](#page-50-4) f.  $setschemicalign \ldots \ldots \ldots \ldots \ldots \ldots 51f.$  $setschemicalign \ldots \ldots \ldots \ldots \ldots \ldots 51f.$  $setschemicalign \ldots \ldots \ldots \ldots \ldots \ldots 51f.$ setschemename . . . . . . . . . . . . . . . . . . . . . . [52](#page-51-2)

#### T

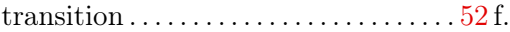

#### U

#### Umgebung

rxn . . . . . . . . . . . . . . . . . . . . . . . siehe rxn rxnscheme . . . . . . . . . siehe rxnscheme

#### V

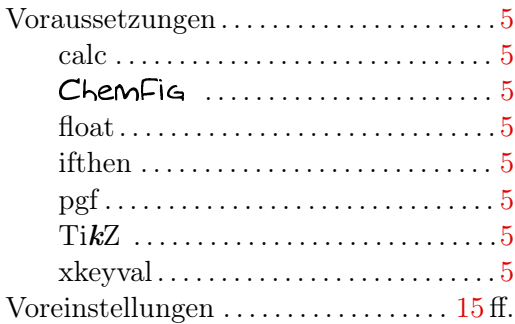

### X

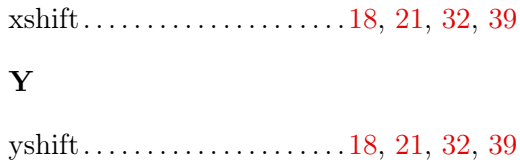

- Seite 55 -